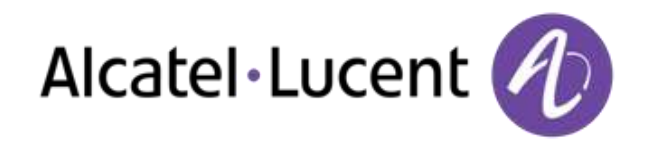

# Alcatel-Lucent OpenTouch™ Suite for MLE

8068 Premium Deskphone 8039 Premium Deskphone 8038 Premium Deskphone 8029 Premium Deskphone 8028 Premium Deskphone

# Guida per l'utente

R100

8AL90896ITAAed02 R100-1416

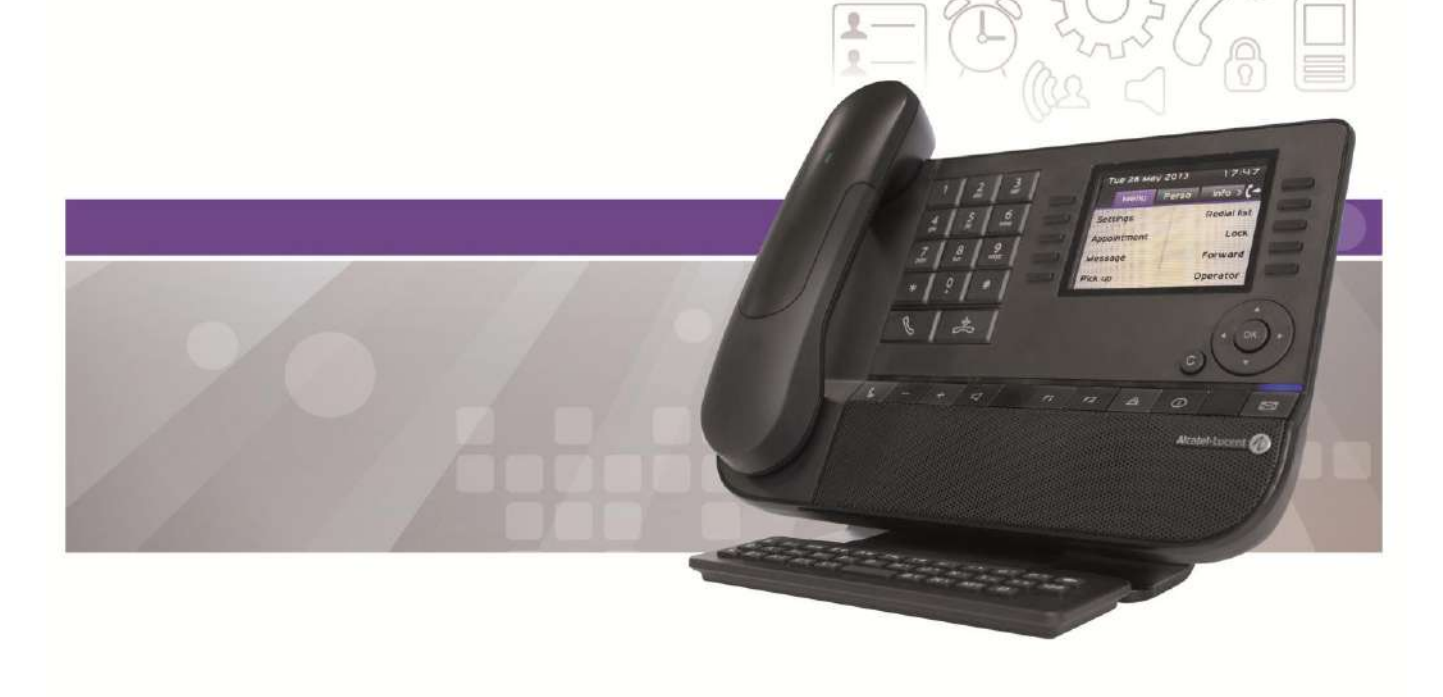

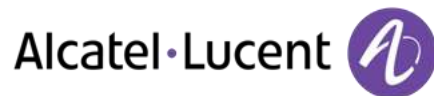

# Introduzione

Vi ringraziamo di aver riposto la vostra fiducia in un telefono Alcatel-Lucent.

Il vostro telefono Alcatel-Lucent offre tutti i vantaggi di una nuova linea ergonomica, per una comunicazione più efficace.

In questo documento vengono descritti i servizi offerti dai seguenti apparecchi:

- Alcatel-Lucent 8068 Bluetooth® Premium Deskphone (8068 BT)
- Alcatel-Lucent 8068 Premium Deskphone
- Alcatel-Lucent 8039 Premium Deskphone
- Alcatel-Lucent 8038 Premium Deskphone
- Alcatel-Lucent 8029 Premium Deskphone
- Alcatel-Lucent 8028 Premium Deskphone

L'etichetta e le icone visualizzate sul telefono dipendono dal tipo di apparecchio. Alcune funzioni dipendono dal tipo di apparecchio.

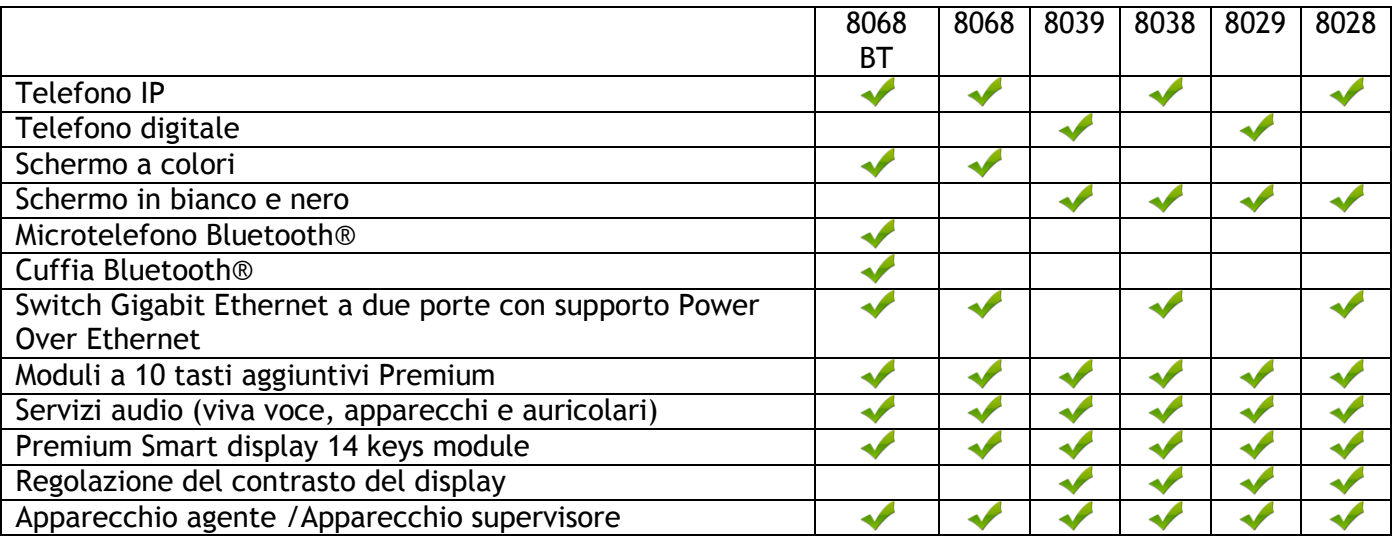

Le etichette e le icone presenti in questo documento non sono vincolanti a livello contrattuale e possono essere modificate senza preavviso

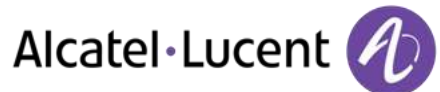

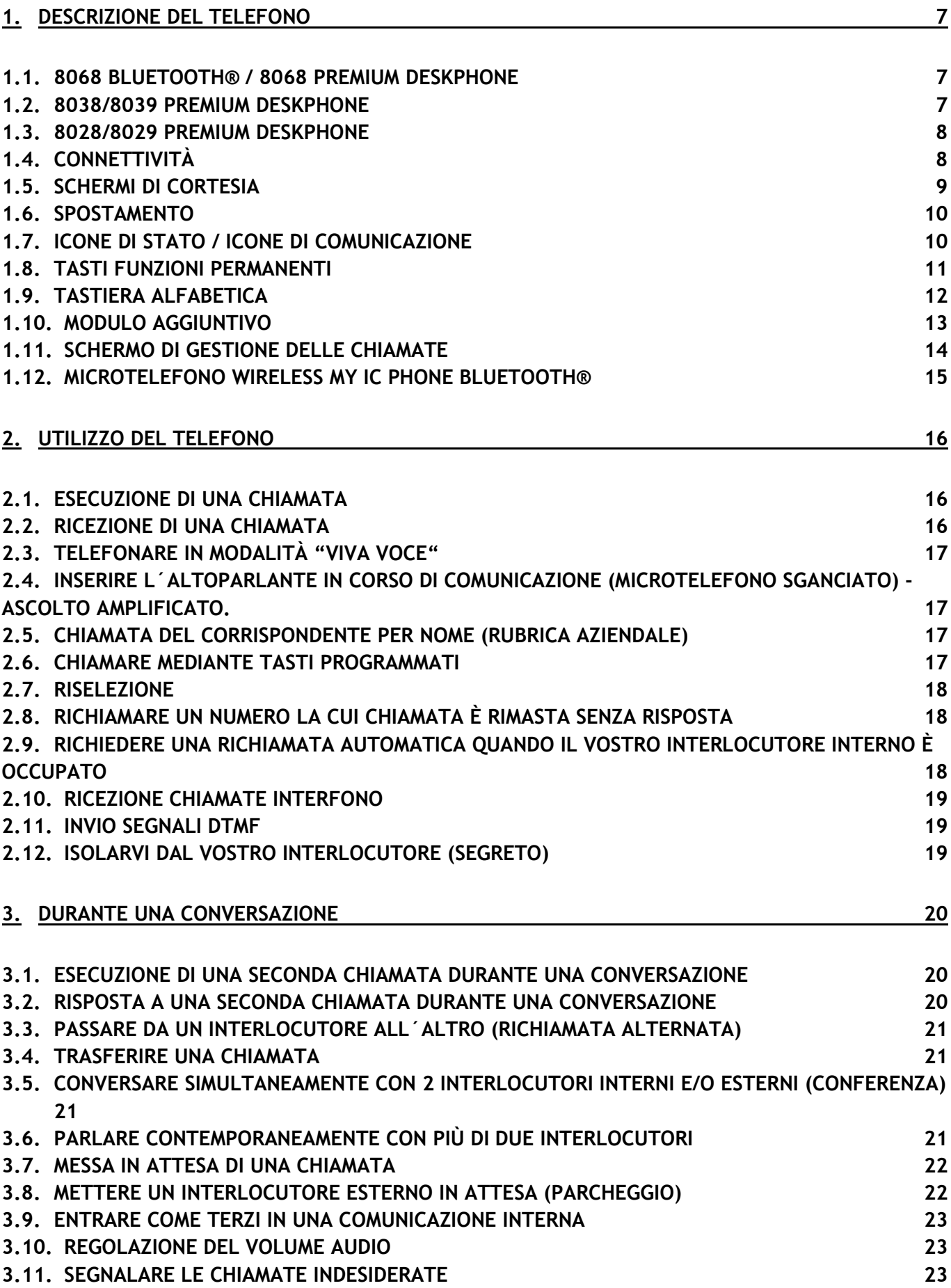

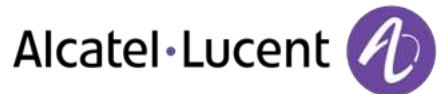

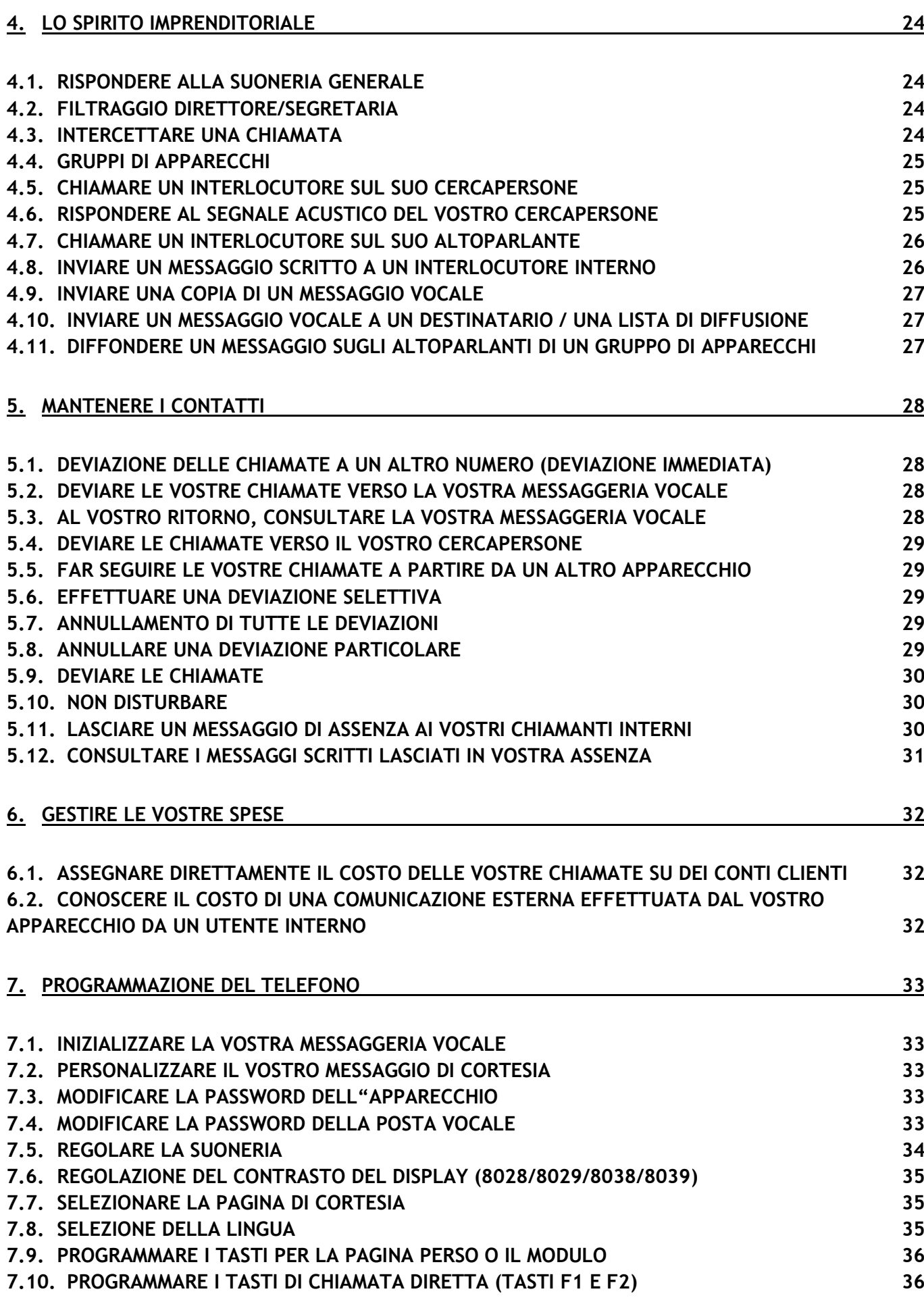

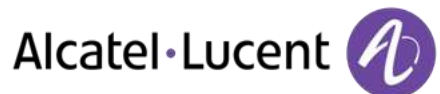

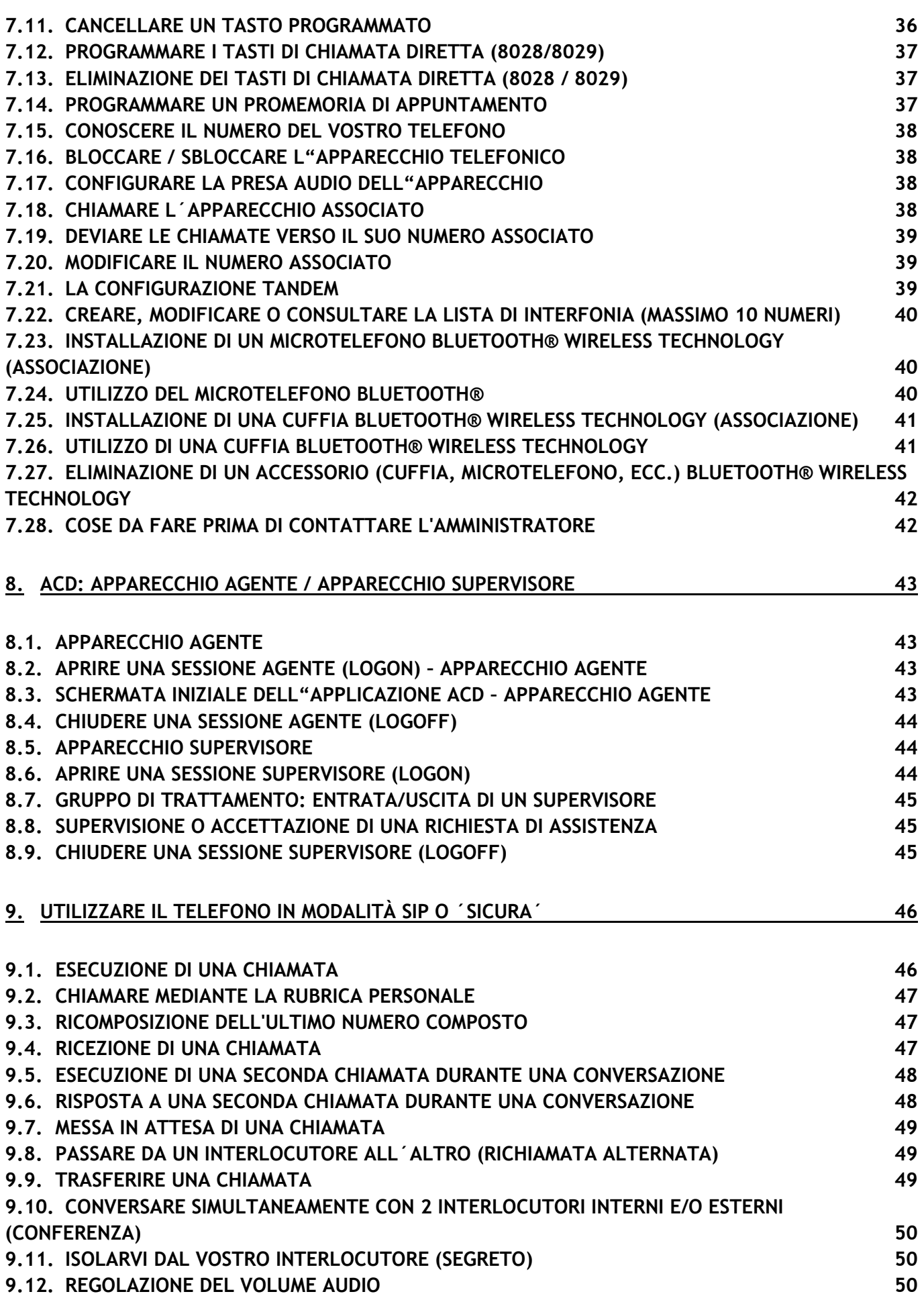

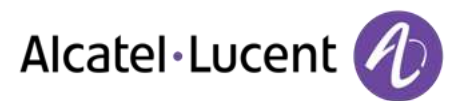

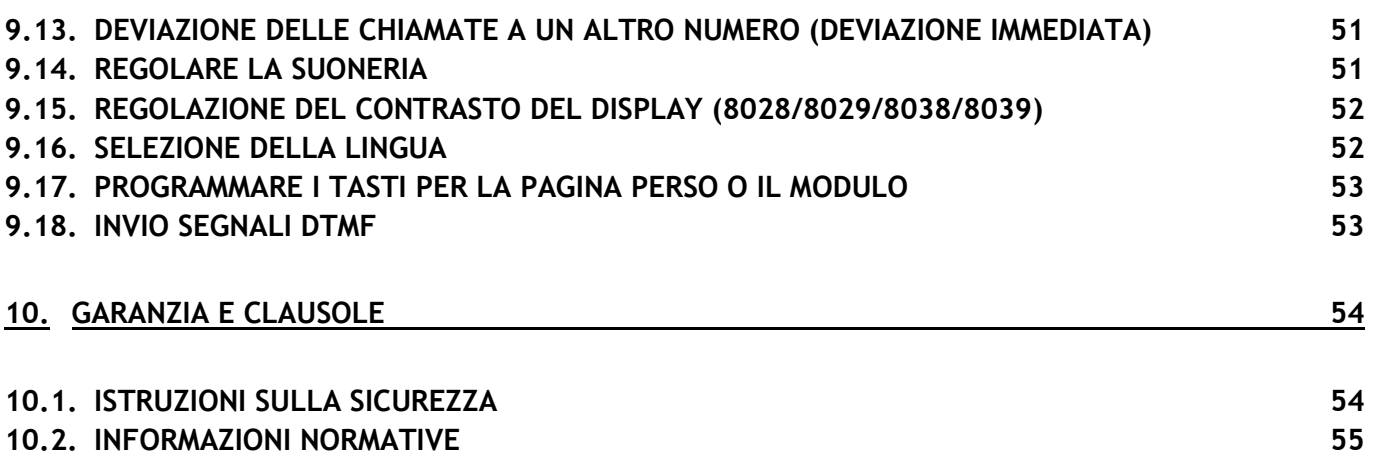

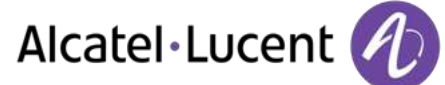

# <span id="page-6-0"></span>1 Descrizione del telefono

# <span id="page-6-1"></span>**1.1 8068 Bluetooth® / 8068 Premium Deskphone**

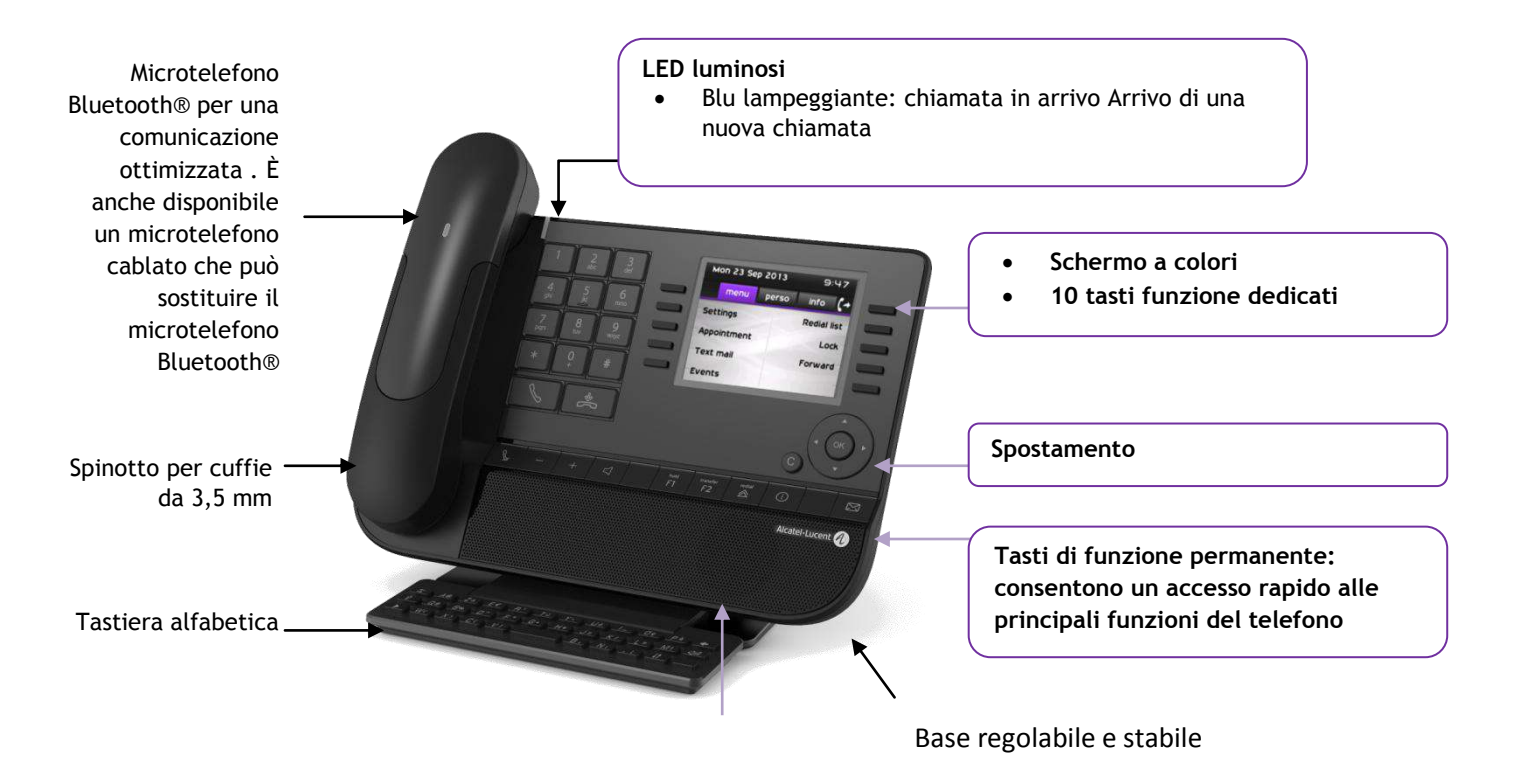

# <span id="page-6-2"></span>**1.2 8038/8039 Premium Deskphone** Altoparlante

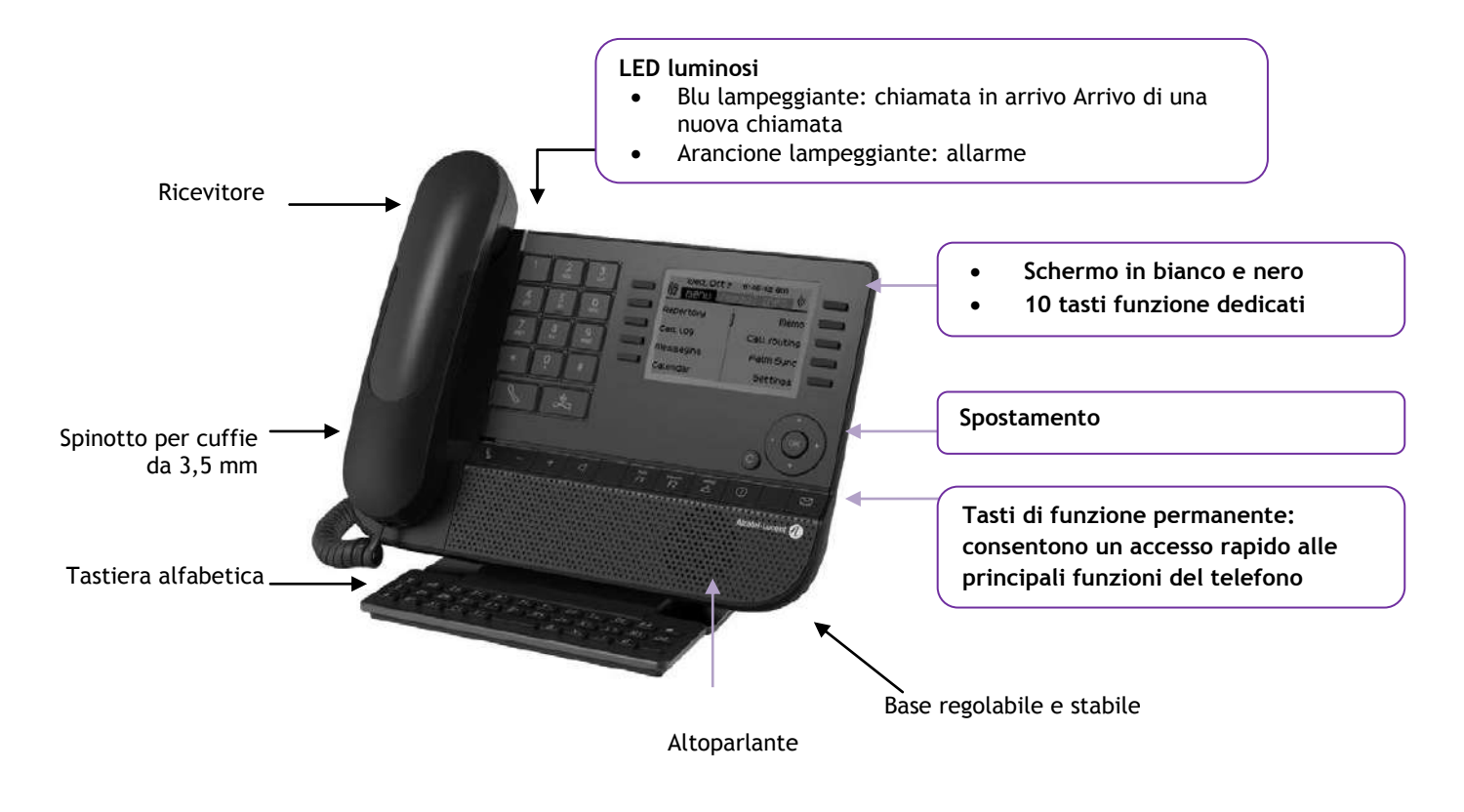

Alcatel·Lucent

# <span id="page-7-0"></span>**1.3 8028/8029 Premium Deskphone**

<span id="page-7-1"></span>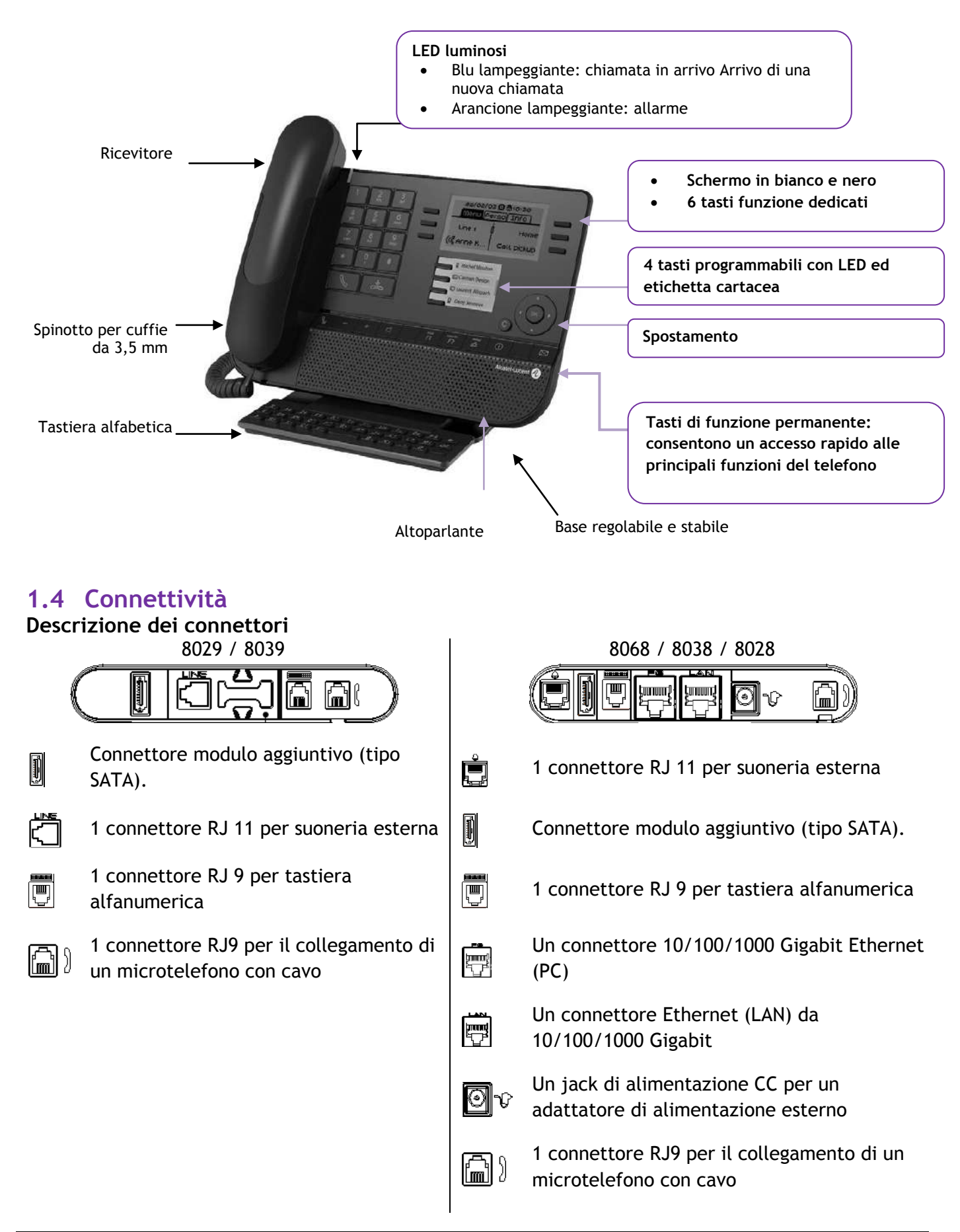

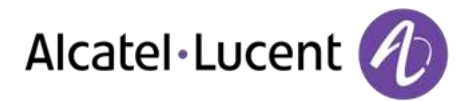

<span id="page-8-0"></span>**Percorso del cavo per la connessione di linea (8029/8039 Premium Deskphone)** Assicurarsi di posizionare il cavo correttamente nell'apposito alloggiamento:

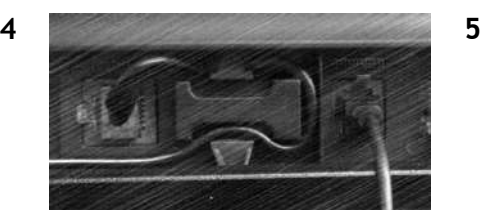

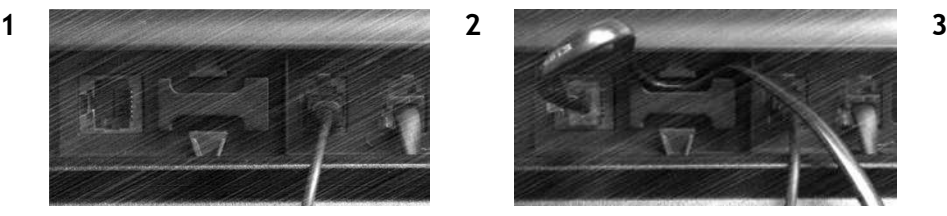

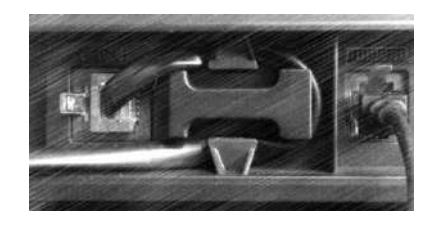

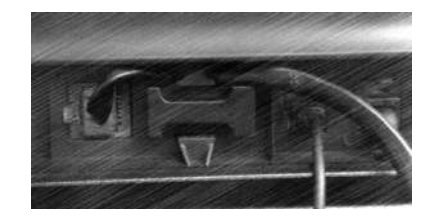

## **1.5 Schermi di cortesia**

Da questi schermi è possibile accedere a tutte le funzioni del telefono. Nel display predefinito vengono visualizzate tre pagine a cui è possibile accedere premendo le schede della pagina nella parte superiore dello schermo. La pagina selezionata viene evidenziata.

- o Menu
- o Perso
- o Info

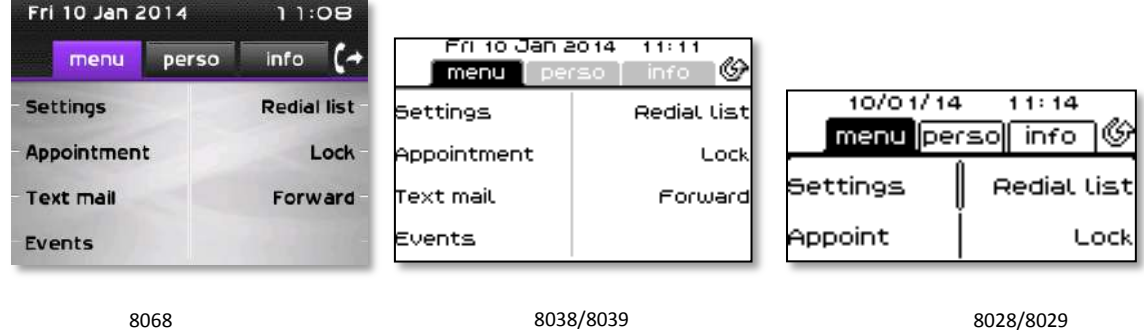

Pagina Menu

Contiene tutte le funzioni e le applicazioni accessibili premendo l'etichetta relativa alla funzione o applicazione desiderata Da questa pagina è anche possibile regolare la suoneria e il contrasto dello schermo, programmare un appuntamento, bloccare l"apparecchio, definire la pagina predefinita visualizzata, configurare la posta e accedere a funzioni telefoniche quali la richiamata di uno degli ultimi numeri o l"intercettazione delle chiamate.

Pagina Perso

Contiene i tasti di linea e di chiamata diretta da programmare.

#### Pagina Info

Contiene informazioni sul telefono e lo stato delle funzioni: nome, numero di telefono, numero di messaggi, stato del rinvio, avviso di appuntamento, …

 $\mathbb{G}/\mathbb{Q}$  Icona rinvio: Premere il tasto associato a questa icona per programmare o modificare la funzione rinvio

# Alcatel·Lucent

# <span id="page-9-0"></span>**1.6 Spostamento**

#### **Tasto OK:**

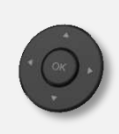

Consente di attivare le scelte e le opzioni proposte in corso di programmazione o configurazione

#### **Tasto di navigazione sinistra-destra:**

Utilizzato per spostarsi da una pagina all'altra e visualizzare informazioni relative alle chiamate correnti (chiamata in corso, chiamata in attesa, chiamata in arrivo).

**Tasto di navigazione alto-basso:** Consente di scorrere il contenuto di una pagina.

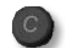

#### **Tasto indietro/esci**

Utilizzare questo tasto per tornare al passaggio precedente

. Utilizzare il tasto per tornare alla home page (pressione prolungata)

# <span id="page-9-1"></span>**1.7 Icone di stato / Icone di comunicazione**

Le icone contenenti informazioni su determinate caratteristiche specifiche del telefono o sullo stato delle chiamate vengono visualizzate in una barra nella parte superiore dello schermo.

<span id="page-9-2"></span>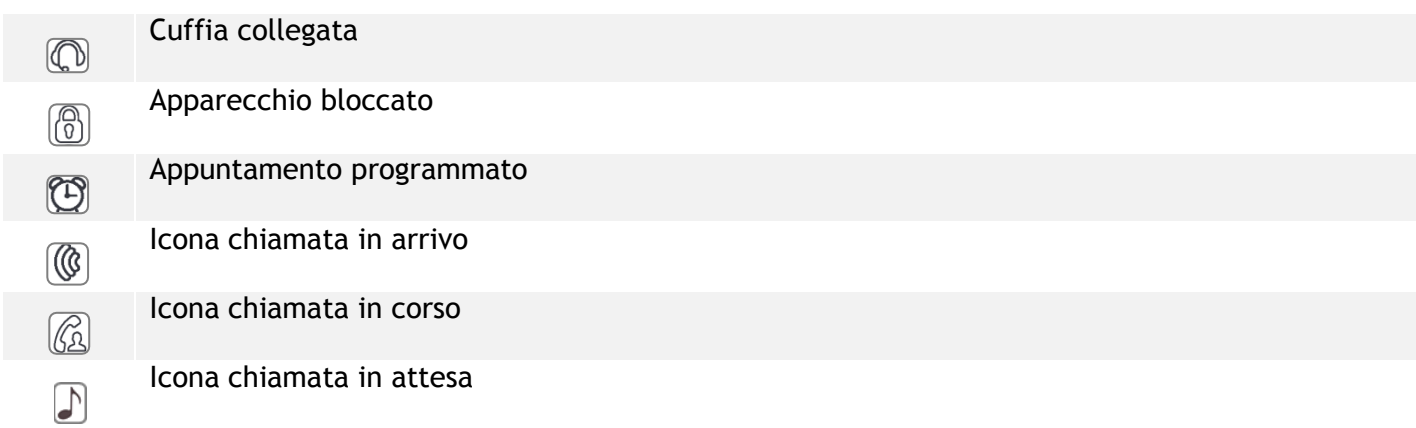

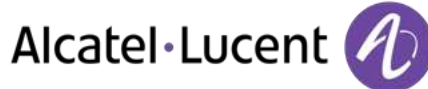

# **1.8 Tasti funzioni permanenti**

Si trovano subito sopra gli altoparlanti

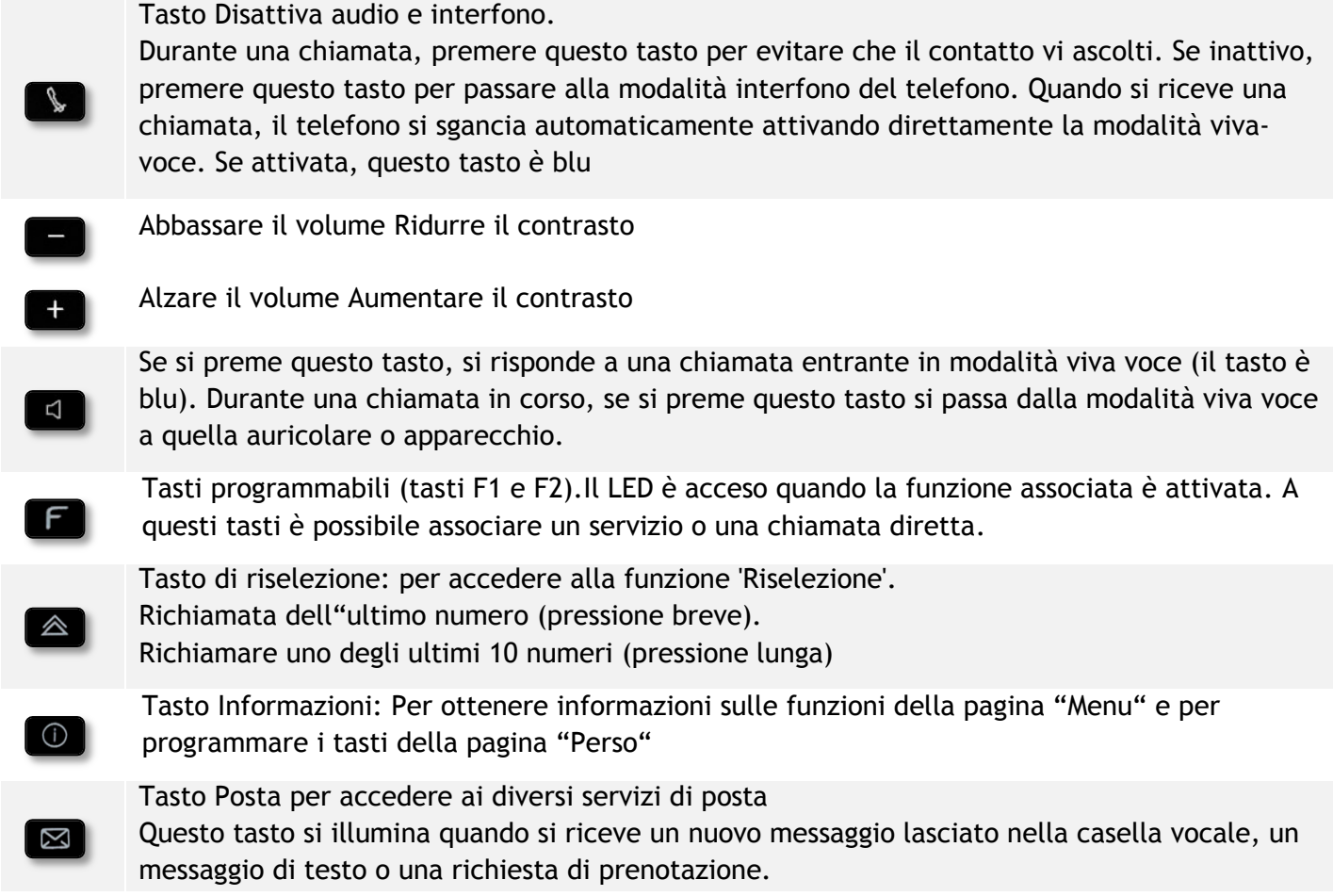

# <span id="page-11-0"></span>**1.9 Tastiera alfabetica**

L'apparecchio è dotato di una tastiera alfabetica a seconda del proprio paese e della propria lingua:

- Varianti nazionali:
	- o AZERTY
	- o QWERTZ
	- o QWERTY (international)
	- o QWERTY (nordic)

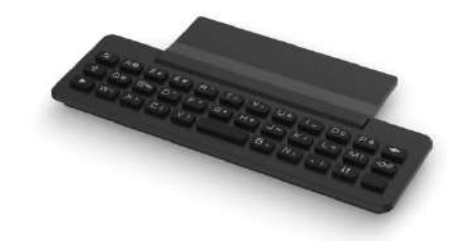

Utilizzare la tastiera per immettere i nomi di contatto quando si configura il telefono. Accedere direttamente al tastierino immettendo il nome del proprio contatto utilizzando la tastiera.

Di seguito è riportato un elenco dei tasti funzione che consentono di accedere a tutti i simboli

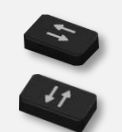

Tasti di spostamento del cursore (sinistra, destra, su e giù). Consente di spostarsi tra le caselle di modifica. Premere il tasto Alt per accedere alle direzioni sinistra e in alto

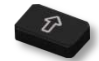

Bloc Maiusc: per scrivere testo in lettere maiuscole.

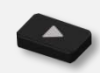

Tasto Alt. Per accedere a caratteri specifici e di punteggiatura.

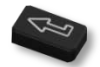

Tasto Invio: per convalidare il testo inserito.

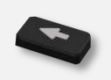

Tasto Backspace: per cancellare un solo carattere in una casella di modifica.

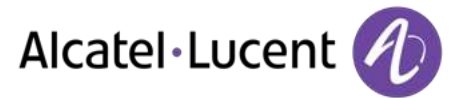

# <span id="page-12-0"></span>**1.10 Modulo aggiuntivo**

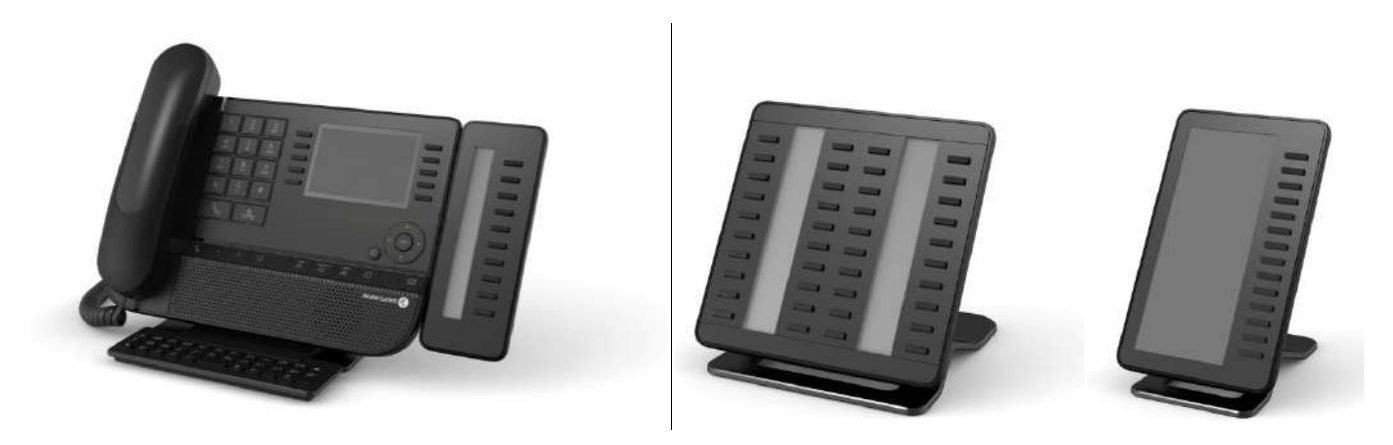

Blu lampeggiante: chiamata in arrivo

#### **Installazione Moduli a 10 tasti aggiuntivi Premium**

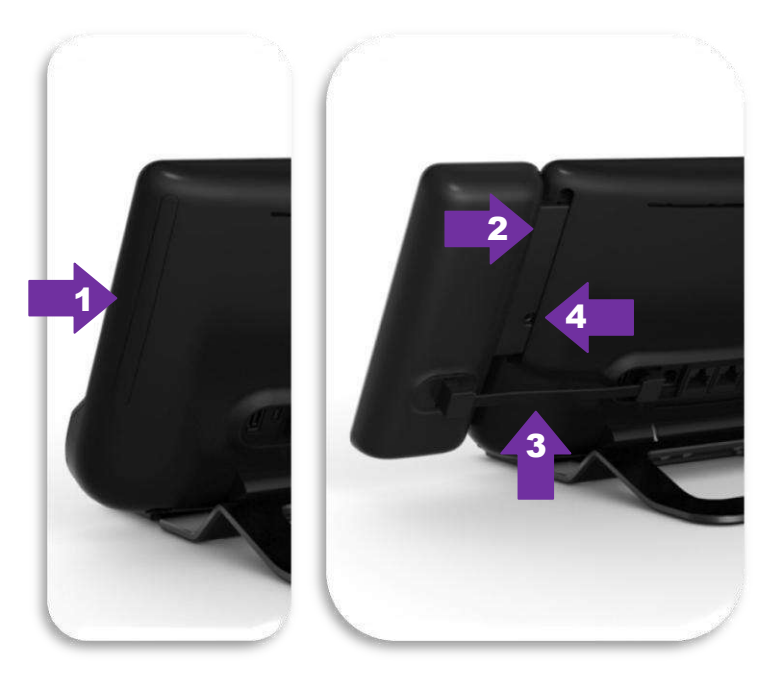

- 1. Rimuovere lo scomparto di protezione dedicato posto dietro l'apparecchio
- 2. inserire correttamente l'aggiunta nello scomparto
- 3. Inserire il cavo fornito nella presa dedicata posta dietro l'apparecchio
- 4. Fissare l'aggiunta con il cacciavite fornito

#### **Premium Add-on 40 keys / Premium Smart Display 14 keys:**

- 1. Inserire il cavo fornito nella presa dedicata posta dietro il telefono
- 2. Se lo si desidera, fissare le basi di appoggio (apparecchio e aggiunta) con la clip fornita

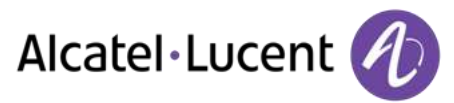

# <span id="page-13-0"></span>**1.11 Schermo di gestione delle chiamate**

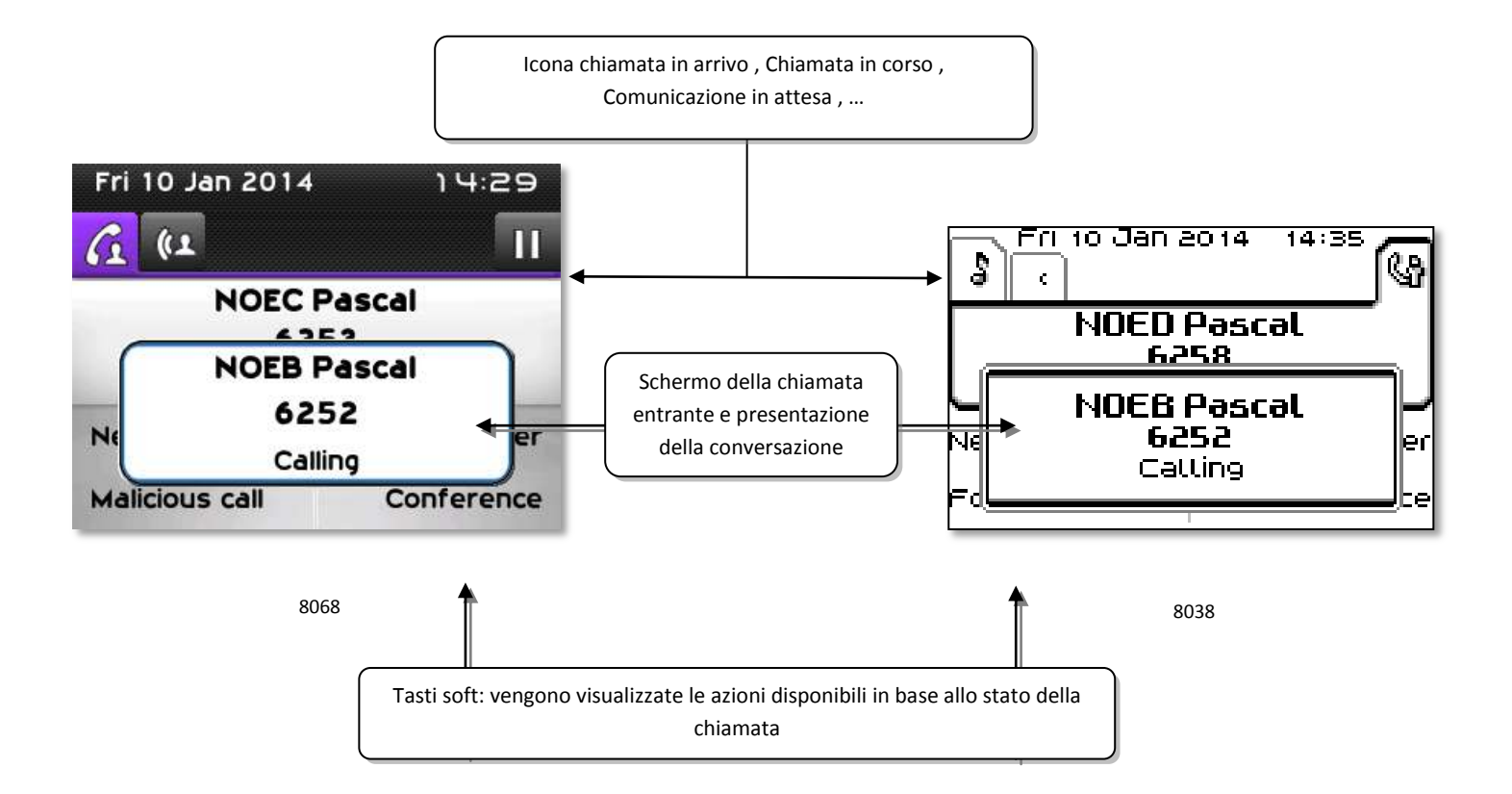

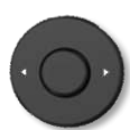

 A ogni scheda corrisponde una chiamata il cui stato è rappresentato dalla relativa icona(in corso, in attesa, in arrivo). Durante la comunicazione, utilizzare le frecce destra e sinistra del navigatore per consultare le chiamate in attesa o in arrivo.

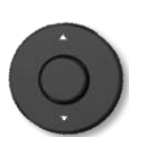

 Tutte le funzioni sono accessibili mentre la chiamata è visualizzata sulla schermata. Utilizzare le frecce Su e Giù per spostarsi verso l'alto o verso il basso in una pagina. Queste funzioni, trasferimento, conferenza, …, sono direttamente correlate allo stato della chiamata consultata. Ad esempio, la funzione di trasferimento non sarà disponibile tra una chiamata in corso o in attesa e una chiamata in arrivo.

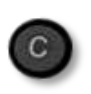

 Per passare da uno schermo telefonico a uno schermo applicativo. Consente, ad esempio, di cercare un numero, di programmare una richiamata di appuntamento durante una comunicazione...

È anche possibile gestire le chiamate dalla pagina Perso.

Durante una comunicazione, premere il tasto Indietro/Esci e visualizzare la pagina Perso. Le comunicazioni in corso o in attesa vengono visualizzate sui diversi tasti di linea. È quindi possibile conversare con il proprio interlocutore premendo il tasto ad esso associato.

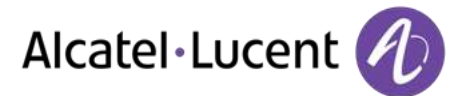

# <span id="page-14-0"></span>**1.12 Microtelefono wireless My IC Phone Bluetooth®**

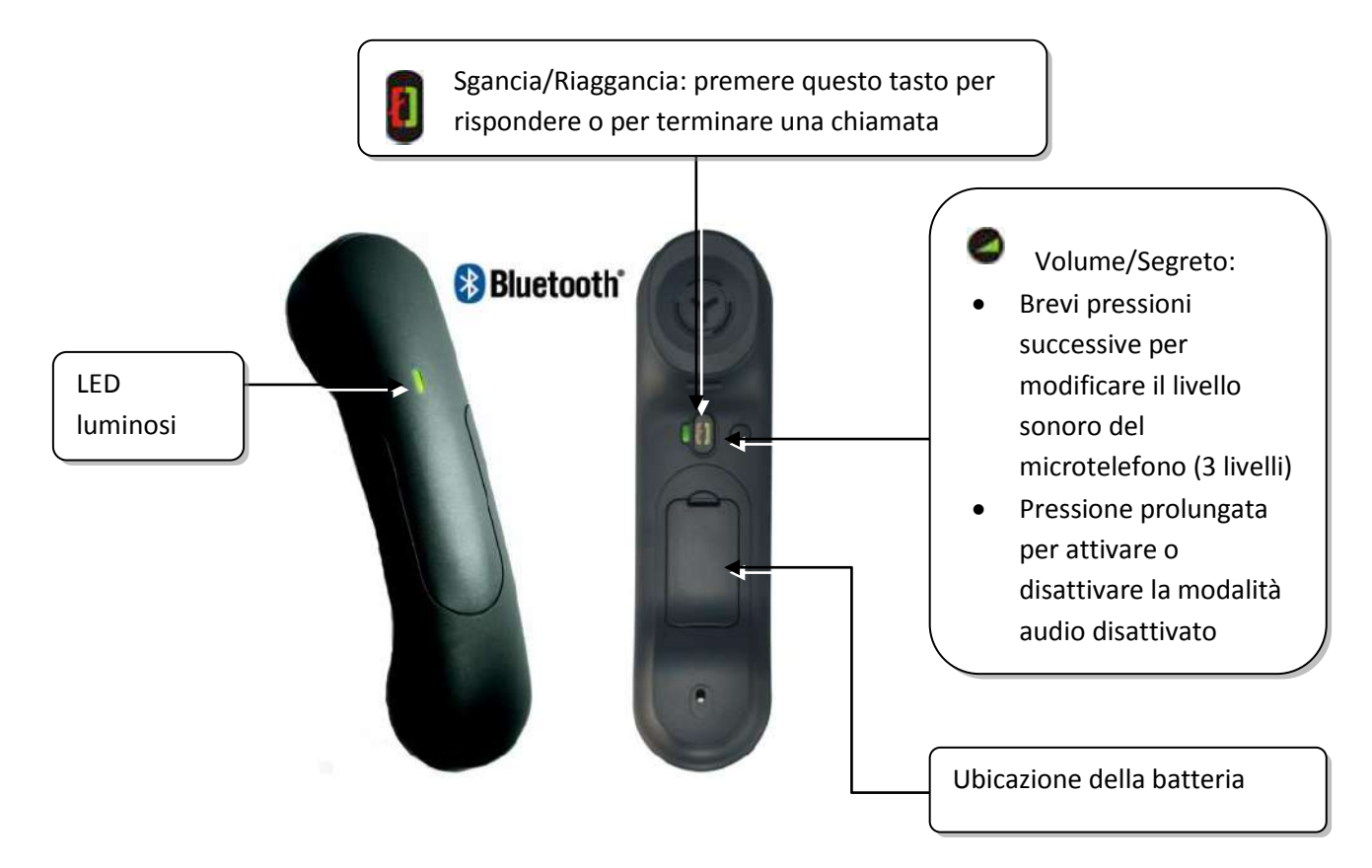

Se il microtelefono Bluetooth® è posizionato sulla sua base, non è necessario premere il tasto di sgancio/riaggancio per interrompere la chiamata. È sufficiente sganciare/riagganciare il microtelefono Bluetooth.

#### **LED luminosi**

- Spento: funzionamento normale
- Verde lampeggiante: comunicazione attiva
- Verde fisso: microtelefono in carica
- Arancione lampeggiante: batteria scarica o microtelefono fuori dal raggio di copertura
- Arancione fisso: funzionamento difettoso

#### **Installare o sostituire la batteria del microtelefono Bluetooth®**

- Sollevare il mascherino della batteria
- Far scivolare il fermo della batteria

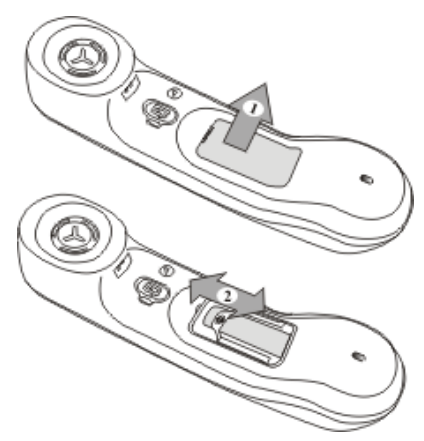

La batteria si ricarica quando il microtelefono Bluetooth® viene posato sulla base.

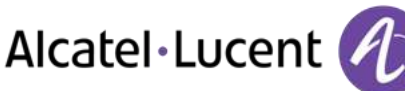

# <span id="page-15-0"></span>2 Utilizzo del telefono

# <span id="page-15-1"></span>**2.1 Esecuzione di una chiamata**

Procedere in uno dei seguenti modi:

- Comporre direttamente il numero da chiamare
- Sganciare > Immettere il numero del destinatario
- Premere il tasto di sgancio/riaggancio del dispositivo Bluetooth® (Microtelefono IP Touch Bluetooth® Wireless) > Comporre il numero di destinazione
- Viva voce  $\sqrt{2}$  Comporre il numero di destinazione
- Tasto di chiamata programmato
- Ricerca per nome (è possibile accedere alla funzione di ricerca per nome anche tramite l'alphapad)

Per effettuare una chiamata esterna, comporre il codice di accesso della linea esterna prima di comporre il numero del contatto

Se l'interlocutore interno o esterno non risponde:

- *Annuncio altop.* Passare un messaggio sull´altoparlante dell´apparecchio libero
- *Richiama* Richiedere la richiamata dell´apparecchio occupato
- Msg mail > Trasmettere un messaggio scritto
- **Mess. vocale ) Memorizzare il numero per richiamare ulteriormente**

# <span id="page-15-2"></span>**2.2 Ricezione di una chiamata**

Procedere in uno dei seguenti modi:

- Sganciare
- Premere il tasto di sgancio/riaggancio del dispositivo Bluetooth® (Microtelefono IP Touch Bluetooth® Wireless)
- Viva voce
- *Prendi chiam.*
- <span id="page-15-3"></span>Selezionare la "chiamata in arrivo" (CO

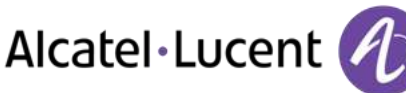

# **2.3 Telefonare in modalità "Viva voce"**

## **Apparecchio in stand-by:**

- **Pressione breve >>** Siete in posizione viva voce
- Terminare la vostra chiamata

#### **Comunicazione in corso:**

- Durante una conversazione
- Pressione breve  $\sum_{k=1}^{\infty} \frac{1}{k}$  Siete in posizione viva voce

Mentre siete in conversazione, potete sganciare il microtelefono senza interrompere la chiamata.

# <span id="page-16-0"></span>**2.4 Inserire l´altoparlante in corso di comunicazione (microtelefono sganciato) - Ascolto amplificato.**

- Durante una conversazione
- Attivare l'altoparlante  $\sum_{i=1}^{\lfloor n \rfloor} \sum_{i=1}^{\lfloor n \rfloor}$  Il tasto si accende
- $\blacksquare$  Regolare il volume (9 livelli)
- Disattivare l'altoparlante >> (xetta del tasto non è più illuminato

Una pressione breve sul tasto Altoparlante consente di passare in modalità Vivavoce (indicatore luminoso accesso fisso).

# <span id="page-16-1"></span>**2.5 Chiamata del corrispondente per nome (rubrica aziendale)**

- Digitare il nome o le iniziali o cognome e nome del vostro interlocutore
- Selezionare il tipo di ricerca desiderato (nome, nome e cognome\* o iniziali\*) >> Visualizzazione di tutti gli interlocutori che rispondono ai criteri di ricerca
- Procedere in uno dei seguenti modi:
	- o Visualizzare i nomi precedenti e seguenti
	- o Selezionare il nome della persona che si desidera chiamare
	- C Modificare la ricerca

\*Inserire per forza il nome sotto la forma cognome/spazio/nome.

Questo tasto consente di visualizzare un nome per esteso quando quest"ultimo viene troncato

## <span id="page-16-2"></span>**2.6 Chiamare mediante tasti programmati**

- Accedere alla pagina Perso
	- Cercare il corrispondente mediante i tasti di chiamata programmati
- <span id="page-16-3"></span>Si desidera rispondere con un messaggio immediato a una chiamata persa

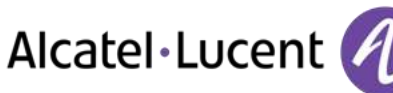

# **2.7 Riselezione**

### **Richiamare l´ultimo numero chiamato (bis)**

.  $\Box$  >> Richiamata dell "ultimo numero

#### **Richiamare uno degli ultimi 8 numeri**

- Accedere alla pagina "Menu"
- *Chiam uscenti*
- Selezionare il numero da riselezionare dagli ultimi numeri selezionati

## <span id="page-17-0"></span>**2.8 Richiamare un numero la cui chiamata è rimasta senza risposta**

#### **Richiamare l"ultimo chiamante**

- Accedere alla pagina "Menu"
- *Eventi*
- *Ultimo num.:* Richiamare l"ultimo chiamante

#### **Elenco degli ultimi chiamanti**

- Accedere alla pagina "Menu"
- *Eventi*
- Selezionare il tipo di chiamata:
	- o *Nessuna ch. int. non risposta / xx Chiam. int. non risposte*
	- o *Nessuna ch. est. non risposta / xx Chiam. est. non risposte*
- Selezionare un nome o un numero
- *Richiama*
- Per cancellare l'elemento selezionato
- *Elimina*

#### **Eliminare l'elenco delle chiamate senza risposta**

- Accedere alla pagina "Menu"
- *Eventi*
- Selezionare il tipo di chiamata:
	- o *Nessuna ch. int. non risposta / xx Chiam. int. non risposte*
	- o *Nessuna ch. est. non risposta / xx Chiam. est. non risposte*
- *Canc. tutto* (o utilizzare l'icona: )

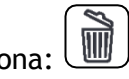

## <span id="page-17-1"></span>**2.9 Richiedere una richiamata automatica quando il vostro interlocutore interno è occupato**

- Interlocutore interno occupato
- <span id="page-17-2"></span>*Richiam.* Si visualizza l´accettazione della richiamata

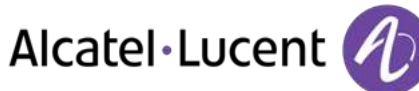

# **2.10 Ricezione chiamate interfono**

È possibile rispondere alle chiamate senza sollevare il ricevitore. Quando si riceve la chiamata, si è connessi direttamente in modalità vivavoce. L´identità chiamante viene visualizzata sullo schermo.

#### **Per attivare -Apparecchio in stand-by:**

 $\mathbb{I}$  **II** LED associato si accende

Quando il chiamante riaggancia, la modalità di interfonia rimane attiva.

#### **Per disattivare -Apparecchio in stand-by:**

 $\bullet$   $\bullet$   $\bullet$   $\bullet$  Il diodo associato si spegne

# <span id="page-18-0"></span>**2.11 Invio segnali DTMF**

In corso di comunicazione, dovete talvolta emettere dei codici in frequenze vocali, ad esempio per un server vocale, un centralino automatico o una segreteria consultata a distanza.

- Durante una conversazione
	- Procedere in uno dei seguenti modi:
		- o *Invia DTMF*
		- o Premere il tasto asterisco
- Immettere il codice DTMF

La funzione è automaticamente annullata al termine della comunicazione.

# <span id="page-18-1"></span>**2.12 Isolarvi dal vostro interlocutore (segreto)**

È possibile udire il corrispondente ma non essere uditi:

#### **Dall'apparecchio**

- Durante una conversazione
- **Disabilitare il microfono >> Il tasto si accende**  $\begin{bmatrix} \downarrow \downarrow \downarrow \downarrow \downarrow \downarrow \downarrow \end{bmatrix}$ 
	- **EX** Riprendere la conversazione **I** Il tasto non è più illuminato

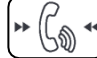

## **Dal ricevitore Bluetooth®**

Premere il tasto Volume/Segreto del microtelefono (tenere premuto)

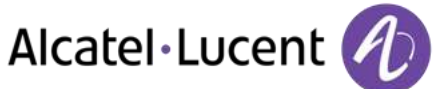

# <span id="page-19-0"></span>3 Durante una conversazione

# <span id="page-19-1"></span>**3.1 Esecuzione di una seconda chiamata durante una conversazione**

- Durante una conversazione
- *Richiam.*
- Numero del secondo corrispondente  $\lambda$  Il primo interlocutore viene messo in attesa

#### **Altri metodi per chiamare un secondo corrispondente**

- Comporre direttamente il numero da chiamare.
- Nome del secondo interlocutore.
- Selezionare la funzione "Bis"
- Tasto di chiamata programmato.

#### **Per annullare la seconda chiamata e recuperare la prima:**

- È in corso la comunicazione con il secondo corrispondente e il primo è in attesa.
- Procedere in uno dei seguenti modi:
	- o *Fine chiamata*
	- Riagganciare
- La conversazione con il primo contatto è attiva

In caso di errore, riagganciare: Il vostro apparecchio suona e voi ritrovate il vostro primo interlocutore.

## <span id="page-19-2"></span>**3.2 Risposta a una seconda chiamata durante una conversazione**

- Durante una conversazione, si riceve contemporaneamente la chiamata di un altro utente >> Nome o numero del chiamante per tre secondi
- Per rispondere alla chiamata visualizzata, utilizzare uno dei seguenti metodi:
	- o Tasto di chiamata la cui icona lampeggia
- - Prendi chiam.
- Il primo interlocutore viene messo in attesa

Per tornare al primo chiamante e terminare la conversazione in corso

- $\triangle$   $\overline{\phantom{a}}$  >>> La seconda chiamata è terminata
- Per tornare al primo contatto, procedere come segue
	- o Selezionare la "chiamata in arrivo"

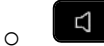

o Sollevare il ricevitore

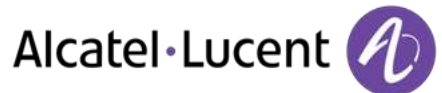

# <span id="page-20-0"></span>**3.3 Passare da un interlocutore all´altro (richiamata alternata)**

In corso di comunicazione, un secondo interlocutore è in attesa.

Selezionare il contatto in attesa  $\mathbf{p}$  È in corso la comunicazione con il secondo corrispondente e il primo è in attesa.

# <span id="page-20-1"></span>**3.4 Trasferire una chiamata**

#### **Per trasferire la chiamata a un altro numero:**

- Durante una conversazione
- Chiamare un secondo interlocutore >> Il primo interlocutore viene messo in attesa
- È possibile trasferire la chiamata immediatamente o attendere che il contatto risponda prima di trasferire la chiamata
- *Trasferta*

Il trasferimento tra due interlocutori esterni in genere non è autorizzato (dipende dal paese e dalla programmazione del sistema).

## <span id="page-20-2"></span>**3.5 Conversare simultaneamente con 2 interlocutori interni e/o esterni (conferenza)**

- Mentre siete in comunicazione con un interlocutore, un secondo è in attesa
- **Conferenza** ) Si è in conferenza

#### **Annullare la conferenza e riprendere il vostro primo interlocutore (Se la conferenza è attiva)**

*Fine conferenza* 

#### **Riagganciare con tutti gli interlocutori (Se la conferenza è attiva)**

 $\mathbb{R}$ Riagganciare

**Se, al termine della conferenza, volete lasciare i vostri due interlocutori in comunicazione tra di loro:** 

- *Trasferta*
- Riagganciare

## <span id="page-20-3"></span>**3.6 Parlare contemporaneamente con più di due interlocutori**

Si è in conferenza con due interlocutori. Per aggiungere un altro interlocutore alla conferenza:

- *Aggiungi*
- Comporre il numero del corrispondente (selezione, rubriche, ultimi numeri chiamati ecc.)
- L'interlocutore risponde
- *Inser.* ) La conversazione con il contatto aggiuntivo è attiva

<span id="page-20-4"></span>Nel corso di una conferenza a tre, è possibile aggiungere fino a tre partecipanti supplementari.

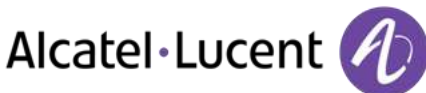

# **3.7 Messa in attesa di una chiamata**

#### **Messa in attesa esclusiva:**

Durante una conversazione, si desidera mettere una chiamata in attesa e recuperarla successivamente sullo stesso telefono.

- Durante una conversazione
- **In attesa I** Il vostro interlocutore viene messo in attesa  $\Box$

Recuperare la chiamata in attesa:

• Selezionare la chiamata in attesa  $\Box$ 

#### **Messa in attesa comune:**

Per ritrovare il vostro interlocutore, a partire da qualsiasi apparecchio della vostra installazione che supervisioni la linea.

- Durante una conversazione
- **Attesa I** Il vostro interlocutore viene messo in attesa

Riprendere l´interlocutore in attesa a partire da qualsiasi apparecchio:

• Selezionare la chiamata in attesa  $\Box$ 

# <span id="page-21-0"></span>**3.8 Mettere un interlocutore esterno in attesa (parcheggio)**

Potete mettere un interlocutore esterno in attesa per riprenderlo da un altro apparecchio:

- Durante una conversazione
- *Parch. chiam.*

Sul display dell"apparecchio destinatario del parcheggio viene visualizzato un messaggio di notifica.

#### **Per ritrovare il vostro interlocutore messo in parcheggio:**

La comunicazione con la chiamata parcheggiata avviene automaticamente sollevando il microtelefono dell"apparecchio destinatario del parcheggio.

- Accedere alla pagina "Menu"
- *Impostazioni Servizi Consultazione Servizi di ricezione chiamate Parc./recup.*

<span id="page-21-1"></span>Se la comunicazione messa in parcheggio non è ripresa entro un periodo di tempo determinato (1min e mezzo di default), viene indirizzata verso l´operatrice.

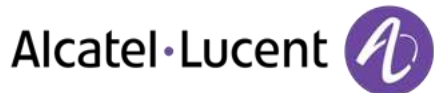

# **3.9 Entrare come terzi in una comunicazione interna**

L´apparecchio del vostro interlocutore è occupato. Se tale apparecchio non è "protetto", potete, se siete autorizzati, intervenire nella conversazione in corso:

- *Intrusione*
- Stesso tasto per uscita (*Intrusione)*

#### **Proteggersi contro l´inserimento di terzi:**

- Premere un tasto programmato (Il tasto programmato deve essere configurato dal sistema)
- Digitare il numero dell'interlocutore

La protezione scompare quando riagganciate.

## <span id="page-22-0"></span>**3.10 Regolazione del volume audio**

Durante la comunicazione, per regolare il livello sonoro dell"altoparlante o del microtelefono:

- Durante una conversazione
- Regolazione del volume audio

# <span id="page-22-1"></span>**3.11 Segnalare le chiamate indesiderate**

Questo tasto consente di segnalare una chiamata indesiderata. Se questa chiamata è di origine interna, è segnalata al sistema da un messaggio particolare.

- Ricevuta una chiamata indesiderata
- *Disturbat.*

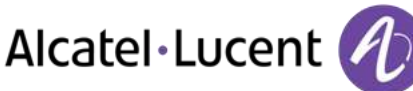

# <span id="page-23-0"></span>4 Lo Spirito imprenditoriale

# <span id="page-23-1"></span>**4.1 Rispondere alla suoneria generale**

In assenza dell´operatrice, le chiamate esterne che le sono destinate giungono a una suoneria generale. Per rispondere:

- Accedere alla pagina "Menu"
- *Impostazioni Servizi Consultazione Servizi di ricezione chiamate Prendi chiamata notturna*

# <span id="page-23-2"></span>**4.2 Filtraggio direttore/segretaria**

La programmazione del sistema permette di costituire dei gruppi "direttore/segretarie" che permettono di dirigere le chiamate del direttore verso una o più segretarie.

Il tasto programmato deve essere configurato dal sistema.

#### **A partire dall´apparecchio direttore o segretaria:**

- Premere un tasto programmato >> Le vostre chiamate sono filtrate dalla persona scelta (segretaria,...)
- Stesso tasto per annullare

Il filtraggio è indicato sul display dell´apparecchio direttore e dall´icona associata al tasto programmato "filtraggio".

## <span id="page-23-3"></span>**4.3 Intercettare una chiamata**

Sentite suonare un apparecchio in un altro ufficio dove nessuno può rispondere. Se siete autorizzati, potete rispondere dal vostro apparecchio.

#### **Se l´apparecchio che suona appartiene allo stesso gruppo d´intercettazione del vostro:**

- Accedere alla pagina "Menu"
- *Impostazioni Servizi Consultazione Servizi di ricezione chiamate Prendi chiamata di gruppo*

#### **Se l´apparecchio non appartiene allo stesso gruppo vostro:**

- Accedere alla pagina "Menu"
- *Impostazioni Servizi Consultazione Servizi di ricezione chiamate Risposta individ*
- N° dell'apparecchio che suona

A seconda della programmazione del sistema, alcuni apparecchi possono essere protetti contro l´intercettazione.

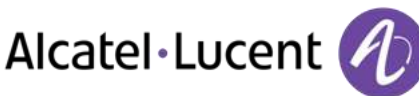

# <span id="page-24-0"></span>**4.4 Gruppi di apparecchi**

#### **Chiamata degli apparecchi di un gruppo:**

Alcuni apparecchi possono far parte di un gruppo e voi potete entrare in comunicazione con loro componendo il numero del gruppo.

#### **Uscire temporaneamente dal vostro gruppo di apparecchi:**

- Accedere alla pagina "Menu"
- *Impostazioni Servizi Consultazione Servizi aggiuntivi Fuori gruppo*
- Immettere il numero gruppo

#### **Reintegrare il vostro gruppo:**

- Accedere alla pagina "Menu"
- *Impostazioni Servizi Consultazione Servizi aggiuntivi In gruppo*
- Immettere il numero gruppo

L´appartenenza di un apparecchio a un gruppo non ha alcuna incidenza sulla gestione delle sue chiamate dirette. Potete sempre entrare in comunicazione con un apparecchio preciso del gruppo componendo il suo numero.

## <span id="page-24-1"></span>**4.5 Chiamare un interlocutore sul suo cercapersone**

L´apparecchio del vostro interlocutore non risponde e voi sapete che possiede un cercapersone:

- Comporre il numero di destinazione
- *Cercapers*
- Comporre il numero di destinazione >>> Visualizzazione della ricerca in corso

Il vostro interlocutore può rispondere a partire da qualsiasi apparecchio della ditta.

## <span id="page-24-2"></span>**4.6 Rispondere al segnale acustico del vostro cercapersone**

Potete rispondere al segnale acustico utilizzando uno qualsiasi degli apparecchi della ditta.

- Il vostro cercapersone suona
- Accedere alla pagina "Menu"
- *Impostazioni Servizi Consultazione Cercapers Risposta cercapersone*
- N° del vostro apparecchio

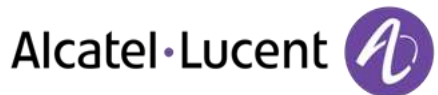

# <span id="page-25-0"></span>**4.7 Chiamare un interlocutore sul suo altoparlante**

Il vostro interlocutore non risponde. Potete, se siete autorizzati, "sganciare" il suo apparecchio a distanza:

- Il vostro interlocutore non risponde
- **Annuncio altop. )** Siete collegati sull'altoparlante dell'apparecchio del vostro interlocutore (se possiede la funzione viva voce)

## <span id="page-25-1"></span>**4.8 Inviare un messaggio scritto a un interlocutore interno**

- $\boxed{2}$  $\bullet$
- **•** Nuovo msg testo *I* Invia
- Procedere in uno dei seguenti modi:
	- o Comporre il numero del destinatario
	- o Inserire le prime lettere del nome
- Scegliere il tipo di messaggio

#### **Invio di messaggi predefiniti**

- *Msg predef.*
- Selezionare un messaggio predefinito
- *Applica*

#### **Invio di un messaggio da completare**

- *Da completare*
- Selezionare un messaggio predefinito da completare
- Completare il messaggio
- *Applica*

#### **Invio di un nuovo messaggio**

- *Msg da creare*
- Scrivere il messaggio
- *Applica*

#### **Invio del messaggio precedente**

- *Msg prec.*
- *Applica*

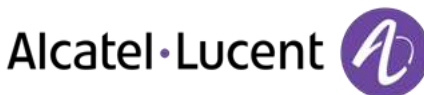

# <span id="page-26-0"></span>**4.9 Inviare una copia di un messaggio vocale**

- $\boxtimes$  $\bullet$
- *Nuovo msg vocale*
- Immettere il codice personale >> Visualizzare numero di messaggi nuovi e obsoleti
- *Cons.° Inoltra msg*
- N° dell'apparecchio destinatario / Nome del destinatario (*Scandire nome* / <sup>1</sup>
	- o *Invia* Inviare il messaggio
	- o *Esci* >> Fine diffusione

## <span id="page-26-1"></span>**4.10 Inviare un messaggio vocale a un destinatario / una lista di diffusione**

- $\boxtimes$  $\bullet$
- *Nuovo msg vocale*
- Immettere il codice personale >>> Visualizzare numero di messaggi nuovi e obsoleti
- *Invia*
- Registrare il proprio messaggio
- *Esci* **>>** Fine della registrazione
- N° dell´apparecchio destinatario /Nome del destinatario (*Scandire nome* / ) o *Invia* Inviare il messaggio
	- **o** *Esci* **>>** Fine diffusione

## <span id="page-26-2"></span>**4.11 Diffondere un messaggio sugli altoparlanti di un gruppo di apparecchi**

Questo messaggio, poiché non necessita una risposta, è diffuso sugli altoparlanti degli apparecchi del vostro gruppo di diffusione:

- Sganciato
- N° del gruppo di diffusione >>> Parlare, avete 20 secondi a vostra disposizione
- Riagganciare

Solamente gli apparecchi in stato di riposo e dotati di altoparlanti possono udire il messaggio.

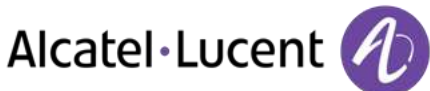

# <span id="page-27-0"></span>5 Mantenere i contatti

# <span id="page-27-1"></span>**5.1 Deviazione delle chiamate a un altro numero (deviazione immediata)**

Il numero può essere quello dell'abitazione, del telefono cellulare o del telefono dell'auto, di una casella vocale o di un interno (operatore e così via).

- Selezionare l'icona di trasferimento (l'icona dipende dal modello di telefono:  $(\heartsuit \wedge \heartsuit)$
- *Inoltro immediato*
- N° dell'apparecchio destinatario >> Viene visualizzata l'accettazione della deviazione
- $\bullet$

Potete continuare ad effettuare le vostre chiamate. Solamente l´apparecchio destinatario può entrare in comunicazione con voi.

# <span id="page-27-2"></span>**5.2 Deviare le vostre chiamate verso la vostra messaggeria vocale**

- Selezionare l'icona di trasferimento (l'icona dipende dal modello di telefono:  $(\forall \;$  /  $\blacklozenge)$
- *Inol. imm. a MV* >> Viene visualizzata l'accettazione della deviazione
- $\frac{1}{2}$  $\bullet$

# <span id="page-27-3"></span>**5.3 Al vostro ritorno, consultare la vostra messaggeria vocale**

Il tasto dei messaggi lampeggia quando si riceve un nuovo messaggio lasciato nella casella vocale, un messaggio di testo o una richiesta di richiamata e si illumina in presenza di chiamate perse.

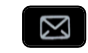

- $\bullet$ *Nuovo msg vocale*
- Immettere il codice personale >> Visualizzazione del nome della persona che ha inviato il messaggio, della data, dell´ora e del n° d´ordine del messaggio
- *Cons.<sup>°</sup> >>* Ascoltare messaggi
- Dopo aver ascoltato il messaggio, procedere in uno dei seguenti modi
	- o *Rispondi* Riascoltare il messaggio
	- o *Cancella* >> Cancellare il messaggio
	- o *Richiama* >> Richiamare il mittente del messaggio
	- o *Salva* >> Archiviare il messaggio
	- o / *Esci* Uscire dalla consultazione

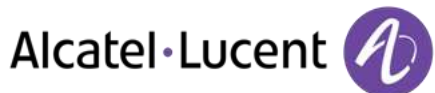

# <span id="page-28-0"></span>**5.4 Deviare le chiamate verso il vostro cercapersone**

I vostri interlocutori potranno in questo modo raggiungervi durante i vostri spostamenti all´interno della ditta:

• Premere un tasto programmato (Il tasto programmato deve essere configurato dal sistema) >> Viene visualizzata l´accettazione della deviazione

# <span id="page-28-1"></span>**5.5 Far seguire le vostre chiamate a partire da un altro apparecchio**

Desiderate che le vostre chiamate vi seguano: Dovete attivare la funzione a partire dall´apparecchio destinatario della deviazione.

- Selezionare l'icona di trasferimento (l'icona dipende dal modello di telefono:  $(\heartsuit \land \heartsuit)$
- *Altra dev. Inoltro remoto*
- Comporre il numero dell'apparecchio >> Viene visualizzata l'accettazione della deviazione

Se si dispone di un tasto programmato con questa funzione, è possibile accedere direttamente alla funzione

- Premere un tasto programmato
- Comporre il numero dell'apparecchio » Viene visualizzata l'accettazione della deviazione

## <span id="page-28-2"></span>**5.6 Effettuare una deviazione selettiva**

È possibile deviare il numero principale e il numero o i numeri secondari su altri apparecchi.

- Accedere alla pagina "Menu"
- *Impostazioni Servizi Consultazione Servizi di inoltro*
- Selezionare il numero da deviare
	- o *Selezione linea principale*
	- o *Selezione linea secondaria*
- N° del destinatario della deviazione

## <span id="page-28-3"></span>**5.7 Annullamento di tutte le deviazioni**

- Selezionare l'icona di trasferimento (l'icona dipende dal modello di telefono:  $(\heartsuit \wedge \heartsuit)$
- *Disattiva Disattiva deviazione*

Per annullare tutti gli inoltri, è anche possibile programmare un altro tipo di inoltro.

## <span id="page-28-4"></span>**5.8 Annullare una deviazione particolare**

Tasto programmato corrispondente al tipo di deviazione (gruppo o selettiva)

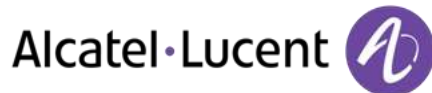

# <span id="page-29-0"></span>**5.9 Deviare le chiamate**

I vostri interlocutori potranno in questo modo raggiungervi durante i vostri spostamenti all´interno della ditta:

- Procedere in uno dei seguenti modi:
	- o Selezionare l'icona di trasferimento (l'icona dipende dal modello di telefono:  $\mathbb{G}$  /  $\mathbb{G}$ )
	- o Accedere alla pagina "Menu" *Inoltra*
- *Altra dev.*
- Selezionare il tipo di inoltro da programmare
	- o *Inoltra se occupato*
	- o *Inoltra se assente*
	- o *Inolltra se occ./assente*
- N° destinatario della deviazione >> Viene visualizzata la conferma della deviazione

Se si dispone di un tasto programmato con questa funzione, è possibile accedere direttamente alla funzione

- Premere un tasto programmato
- N° destinatario della deviazione >> Viene visualizzata la conferma della deviazione

## <span id="page-29-1"></span>**5.10 Non disturbare**

Potete rendere il vostro apparecchio momentaneamente inaccessibile a tutte le chiamate.

- Selezionare l'icona di trasferimento (l'icona dipende dal modello di telefono:  $(\forall \psi \wedge \psi)$
- *Non disturbare*
- Immettere il codice per attivare la funzione
- **Applica** ) Viene visualizzata l'accettazione della deviazione

Il messaggio Non disturbare viene visualizzato sull"apparecchio degli interlocutori che cercano di raggiungervi.

Per disattivare la funzione Non disturbare, seguire la stessa procedura

## <span id="page-29-2"></span>**5.11 Lasciare un messaggio di assenza ai vostri chiamanti interni**

Potete lasciare sul vostro apparecchio un messaggio che sarà inviato sul display dell'apparecchio che vi chiama.

- $\boxtimes$  $\bullet$
- *Nuovo msg testo Inol. a testo*
- Scegliere il tipo di messaggio

#### **Invio di messaggi predefiniti**

- *Msg predef.*
- Selezionare un messaggio predefinito
- *Applica*

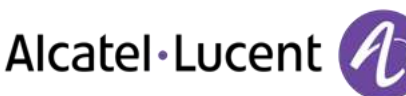

#### **Invio di un messaggio da completare**

- *Da completare*
- Selezionare un messaggio predefinito da completare
- Completare il messaggio
- *Applica*

#### **Invio di un nuovo messaggio**

- *Msg da creare*
- Scrivere il messaggio
- *Applica*

Per disattivare la funzione di inoltro a messaggio di testo:

# $\sim$

- $\bullet$ *Nuovo msg testo Dis. inol.testo* Viene visualizzato il messaggio di testo
- *Disattiva*

# <span id="page-30-0"></span>**5.12 Consultare i messaggi scritti lasciati in vostra assenza**

La spia luminosa del vostro apparecchio indica la presenza di messaggi.

- **Numero di messaggi ricevuti**
- *Nuovo msg testo Leggi msg* Visualizzazione del nome della persona che ha inviato il messaggio, della data, dell´ora e del n° d´ordine del messaggio
- Procedere in uno dei seguenti modi:
	- o *Richiama* >> Richiamare il mittente del messaggio
	- o *Salva msg* >> Registrare il messaggio
	- o *Prossimo msg* Messaggio seguente
	- o *Risp. testo* Rispondere mediante un messaggio di testo
	- o Uscire dalla consultazione

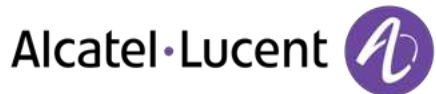

# <span id="page-31-0"></span>6 Gestire le vostre spese

# <span id="page-31-1"></span>**6.1 Assegnare direttamente il costo delle vostre chiamate su dei conti clienti**

Potete imputare il costo delle vostre comunicazioni esterne su dei numeri di conto associati ai vostri clienti.

- Accedere alla pagina "Menu"
- *Impostazioni Servizi Consultazione Servizi aggiuntivi Codice commessa*
- N° del conto clienti in questione
- N° del vostro interlocutore

## <span id="page-31-2"></span>**6.2 Conoscere il costo di una comunicazione esterna effettuata dal vostro apparecchio da un utente interno**

- Accedere alla pagina "Menu"
- **•** Impostazioni **>** Servizi **>** Consultazione **>** Consultazione e richiamate **>** Conteggio scatti

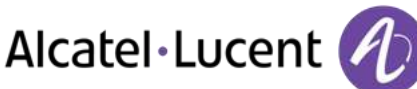

# <span id="page-32-0"></span>7 Programmazione del telefono

# <span id="page-32-1"></span>**7.1 Inizializzare la vostra messaggeria vocale**

- La spia luminosa lampeggia
- $\sum$  $\bullet$
- Inserite la password e registrate il vostro nome seguendo le istruzioni della guida vocale

Il codice personale è utilizzato per accedere alla vostra messaggeria vocale e per bloccare il vostro telefono.

<span id="page-32-2"></span>I codici personali ritenuti vulnerabili verranno rifiutati dal sistema:

- 4 cifre identiche (0000, 1111, ecc.)
- Una semplice sequenza di 4 cifre (0123, 1234, ecc.)

Assicurarsi di scegliere una password sicura con almeno 4 cifre.

# **7.2 Personalizzare il vostro messaggio di cortesia**

Potete sostituire il messaggio di cortesia di default con un messaggio personalizzato

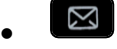

- *Mess. voc*
- Immettere il codice personale
- **•** Opzioni perso *Msg benvenuto Annuncio pers.* **<b>***A* Registrare il messaggio
- **Fine** >> Fine della registrazione
- Procedere in uno dei seguenti modi:
	- o *Accetta* **D** Confermare
	- o *Riavvia* >> Registrare un nuovo messaggio
	- o *Rispondi* >> Riascoltare il messaggio

#### Per ritornare al messaggio di default

*Guida normale*

## <span id="page-32-3"></span>**7.3 Modificare la password dell"apparecchio**

- Accedere alla pagina "Menu"
- *Impostaz Telefono Password*
- Vecchio codice (4 cifre)
- *Applica*
- Nuovo codice (4 cifre)
- *Applica*
- Inserire il nuovo codice per verifica
- *Applica*
- $\frac{1}{2}$  $\bullet$

Questo codice agisce come password di controllo dell'accesso a funzioni di programmazione e di blocco dell'apparecchio da parte dell'utente (codice di default: 0000).

<span id="page-32-4"></span>I codici personali ritenuti vulnerabili verranno rifiutati dal sistema:

- 4 cifre identiche (0000, 1111, ecc.)
- Una semplice sequenza di 4 cifre (0123, 1234, ecc.)
- Assicurarsi di scegliere una password sicura con almeno 4 cifre.

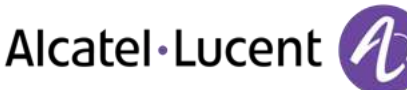

# **7.4 Modificare la password della posta vocale**

- $\sqrt{2}$  $\bullet$
- *Mess. voc*
- Immettere il codice personale
- *Opzioni perso Opz. amministr. Password Password*
- Nuovo codice (4 cifre)
- *Applica*
- $\frac{1}{\sqrt{2}}$  $\bullet$

<span id="page-33-0"></span>Finché la vostra messaggeria vocale non è stata inizializzata, il codice personale è 0000.

I codici personali ritenuti vulnerabili verranno rifiutati dal sistema:

4 cifre identiche (0000, 1111, ecc.)

Una semplice sequenza di 4 cifre (0123, 1234, ecc.)

Assicurarsi di scegliere una password sicura con almeno 4 cifre.

## **7.5 Regolare la suoneria**

- Accedere alla pagina "Menu"
- *Impostaz Telefono Suoneria*

#### **Scelta della melodia**

- Selezionare il tipo di chiamata al quale associare la suoneria
	- o *Chiam. interna*
	- o *Chiam. esterna*
- Selezionare la melodia preferita (16 melodie)
- $\bullet$
- $\frac{1}{2}$  Fine
- Per regolare altre funzioni audio

#### **Regolare il volume della suoneria**

- *Livello* 
	- Selezione del volume desiderato: (12 livelli)
- $\triangle$  Fine
- Per regolare altre funzioni audio

#### **Attivare/disattivare la modalità silenzio**

- *Altre opzioni* 
	- o *▫ Modalitá silenziosa* Per attivare
	- o *▪ Modalitá silenziosa* Per disattivare
- **参** Fine
- Per regolare altre funzioni audio

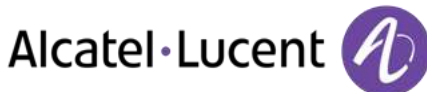

### **Attivare/disattivare modalità riunione (suoneria progressiva)**

- *Altre opzioni* 
	- o *▫ Suoneria progressiva* Per attivare
	- **Suoneria progressiva >> Per disattivare**
- $\frac{1}{2}$  Fine
- Per regolare altre funzioni audio

#### **Attivare/disattivare la modalità suoneria discreta**

- **•** *□* Un bip prima della suoneria / □ Tre bip prima della suon. >>>>>>> Per attivare
- **•**  *Un bip prima della suoneria* / *Tre bip prima della suon.* **>>** Per disattivare
- $\frac{1}{2}$  Fine
- $\circledcirc$  Per regolare altre funzioni audio

#### **Regolare il volume della suoneria durante la presentazione di una chiamata**

- Il vostro apparecchio suona
- Regolare il volume della suoneria

## <span id="page-34-0"></span>**7.6 Regolazione del contrasto del display (8028/8029/8038/8039 Premium Deskphone)**

- Accedere alla pagina "Menu"
- *Impostaz Telefono Contrasto* 
	- Ridurre o aumentare il contrasto del display
- $\bullet$
- $\frac{1}{2}$  $\bullet$

# <span id="page-34-1"></span>**7.7 Selezionare la pagina di cortesia**

Questa funzionalità consente di scegliere la pagina che viene visualizzata per impostazione predefinita sull"apparecchio.

- Accedere alla pagina "Menu"
- *Impostaz Telefono Home page*
- Selezionare la pagina predefinita
- $\frac{1}{2}$  $\bullet$

## <span id="page-34-2"></span>**7.8 Selezione della lingua**

- Accedere alla pagina "Menu"
- *Impostaz Telefono Lingua*
- Selezionare la lingua desiderata
- <span id="page-34-3"></span> $\frac{d}{dx}$  $\bullet$

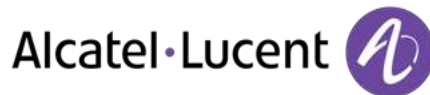

# **7.9 Programmare i tasti per la pagina PERSO o il modulo**

È possibile programmare i tasti della pagina "Perso" per numeri e funzioni di chiamata

- Accedere alla pagina "Perso" mediante il tasto di navigazione
- Premere il tasto da programmare

#### **Per programmare un numero**

- *Speed dial*
- Inserire il numero
- Immettere il nome del tasto
- *Applica*

#### **Per programmare una funzione**

**Servizi** » Seguire le istruzioni visualizzate

#### **Altre possibilità**

- **•** *Modifca* **)** Modificare il contenuto della voce visualizzata
- *Cancella* » Cancellare

## <span id="page-35-0"></span>**7.10 Programmare i tasti di chiamata diretta (Tasti f1 e f2)**

- Premere un tasto programmabile (F1 o F2)
	- o *Speed dial* Per programmare un numero
	- o *Servizi* Per programmare una funzione
- <span id="page-35-1"></span>Seguire le istruzioni visualizzate

#### **7.11 Cancellare un tasto programmato**

- Accedere alla pagina "Menu"
- *Impostaz Telefono Progr. tasti Prog pag. perso*
- Accedere alla pagina ´perso´, se necessario
- Procedere in uno dei seguenti modi:
	- o Selezionare il tasto da cancellare
	- o Premere un tasto programmabile (F1 o F2)
- <span id="page-35-2"></span>*Elimina*

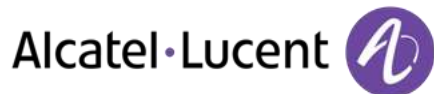

## **7.12 Programmare i tasti di chiamata diretta (8028/8029 Premium Deskphone)**

I telefoni hanno quattro tasti programmabili con Led ed etichette cartacee.

La modalità di funzionamento dei led può variare a seconda della configurazione del sistema. Per ulteriori informazioni, contattare l'installatore o l'amministratore.

- Se il tasto non è ancora programmato:
	- Selezionare il tasto da programmare
	- Immettere il nome e il numero da associare al tasto
- Convalidare il nome e il numero.
- Se il tasto è già programmato:
	- $\bigcirc$  $\bullet$
	- Selezionare il tasto da programmare
	- Immettere il nome e il numero da associare al tasto
	- $\bullet$   $\circ$  Convalidare il nome e il numero.

## <span id="page-36-0"></span>**7.13 Eliminazione dei tasti di chiamata diretta (8028/8029 Premium Deskphone)**

- $\bigcap$  $\bullet$
- Selezionare il tasto da cancellare
- *Libera*
- OK  $\bullet$

## <span id="page-36-1"></span>**7.14 Programmare un promemoria di appuntamento**

Potete definire l'ora di un promemoria temporaneo (una volta ogni 24 ore).

- Accedere alla pagina "Menu"
- *Appuntamento*
- Inserire l'ora dell'appuntamento

L"icona Appuntamento programmato viene visualizzata sulla pagina di cortesia.

All´ora programmata il vostro apparecchio suona:

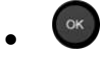

Se il vostro apparecchio è deviato su un altro apparecchio, il promemoria non segue la deviazione.

Per annullare la vostra richiesta di promemoria:

- Accedere alla pagina "Menu"
- *Appuntamento Elimina*
- $\frac{1}{2}$  $\bullet$

L"icona Appuntamento programmato scompare dalla pagina di cortesia.

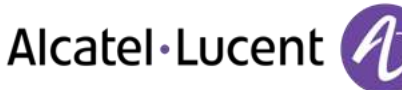

# <span id="page-37-0"></span>**7.15 Conoscere il numero del vostro telefono**

Il numero dell"apparecchio è riportato nella pagina "Info".

# <span id="page-37-1"></span>**7.16 Bloccare / sbloccare l"apparecchio telefonico**

Questa icona indica che il telefono è bloccato.

- Accedere alla pagina "Menu"
- *Blocca*
- Immettere la propria password >> L"apparecchio è bloccato/sbloccato

# <span id="page-37-2"></span>**7.17 Configurare la presa audio dell"apparecchio**

Per impostazione predefinita, la presa audio del telefono può essere utilizzata per connettere un auricolare, un kit viva voce o un altoparlante. È inoltre possibile installare un auricolare a banda larga per una qualità del suono ottimale.

- Accedere alla pagina "Menu"
- *Impostaz Telefono Jack*
- Selezionare il tipo di dispositivo collegato al jack
	- o *Cuffie*
	- o *Esterno mani libere*
	- o *Altoparlante esterno*
- $\frac{1}{2}$  $\bullet$

# <span id="page-37-3"></span>**7.18 Chiamare l´apparecchio associato**

Il numero di un altro apparecchio può essere associato al proprio numero di apparecchio (Vedere Modificare il numero associato). Per chiamarlo:

- Accedere alla pagina "Menu"
- *Impostaz Servizi Associa Chiam associato*
- <span id="page-37-4"></span> $\begin{bmatrix} \circ \kappa \\ \mathsf{A}\end{bmatrix}$  Avviare la chiamata

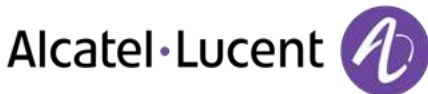

# **7.19 Deviare le chiamate verso il suo numero associato**

Se è stato definito preventivamente un numero associato, è possibile inoltrare le proprie chiamate a questo numero.

- Accedere alla pagina "Menu"
- *Impostazioni Servizi Consultazione Servizi associati*
- Procedere in uno dei seguenti modi:
	- o *Trabocco ad associato* Per una deviazione quando non si risponde
	- o *Trabocco se occ. ad assoc.* Per una deviazione immediata quando la propria linea è occupata
	- o *Trabocco se occ./ass. ad ass.* **)** Per una deviazione nel caso in cui non si risponde o se si è occupati
	- o *Disatt. trabocco ad associato* Per annullare la funzione di trabocco verso l´associato
- *Applica*

# <span id="page-38-0"></span>**7.20 Modificare il numero associato**

Il numero associato può essere un numero di apparecchio, il numero della posta vocale o il numero del cercapersone.

- Accedere alla pagina "Menu"
- *Impostaz Servizi Associa*
- Immettere la propria password
- *Applica*
- *Modifca*
- Selezionare il nuovo numero associato
	- o Immettere il nuovo numero associato Viene visualizzata la conferma della programmazione
	- o *Mess. vocale*
	- o *Speed dial*
- Viene visualizzata la conferma della programmazione

# <span id="page-38-1"></span>**7.21 La configurazione Tandem**

Questa configurazione consente di raggruppare due apparecchi sotto un unico numero di chiamata. Il proprio apparecchio è l´apparecchio principale e il secondo apparecchio, solitamente un apparecchio DECT, è l´apparecchio secondario. Ogni apparecchio possiede un proprio numero di rubrica, ma il numero del tandem corrisponde a quello dell´apparecchio principale. Quando si riceve una chiamata, i due apparecchi suonano contemporaneamente. Quando uno dei due apparecchi risponde alla chiamata, l´altro smette di suonare. Quando tutte le linee dell´apparecchio principale sono occupate, l´apparecchio secondario (DECT) non suona. L´apparecchio secondario può sempre essere chiamato dal proprio numero, ma in questo caso la funzionalità tandem non viene più considerata. La maggior parte delle funzioni è comune ai due apparecchi, ad esempio le deviazioni, l´avviso di appuntamento, i vari messaggi, ecc. Altre sono specifiche per ciascun apparecchio, ad esempio: rubrica individuale, Bis, fuori servizio, blocco dell´apparecchio...

Per ulteriori informazioni relative a questa configurazione, rivolgersi alla persona responsabile dell'installazione.

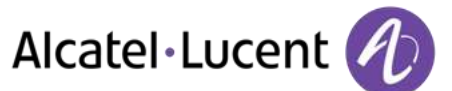

## <span id="page-39-0"></span>**7.22 Creare, modificare o consultare la lista di interfonia (massimo 10 numeri)**

- Accedere alla pagina "Menu"
- *Impostaz Servizi Interfono*
- Seguire le istruzioni fornite sul display

## <span id="page-39-1"></span>**7.23 Installazione di un microtelefono Bluetooth® Wireless Technology (associazione)**

Prima di utilizzare una cuffia Bluetooth®, è necessario associarla a un apparecchio.

- Accedere alla pagina "Menu"
- *Impostaz Telefono Bluetooth Agg accessorio*
- 
- Con il microtelefono spento, premere contemporaneamente i 2 tasti del microtelefono Bluetooth® (pressione lunga)

Viene emesso un segnale sonoro composto da 3 note e il LED lampeggia alternativamente in verde e arancione

Ricerca dell'apparecchio Bluetooth®. Attendere che venga visualizzato il tipo e l'indirizzo dell'apparecchiatura

- Selezionare l'apparecchiatura pertinente
- **Aggiungi )** Il segnale di 3 note indica che il terminale è stato correttamente installato (il LED lampeggia verde o arancione in base al livello di carica della batteria)

#### **Messaggi di errore**

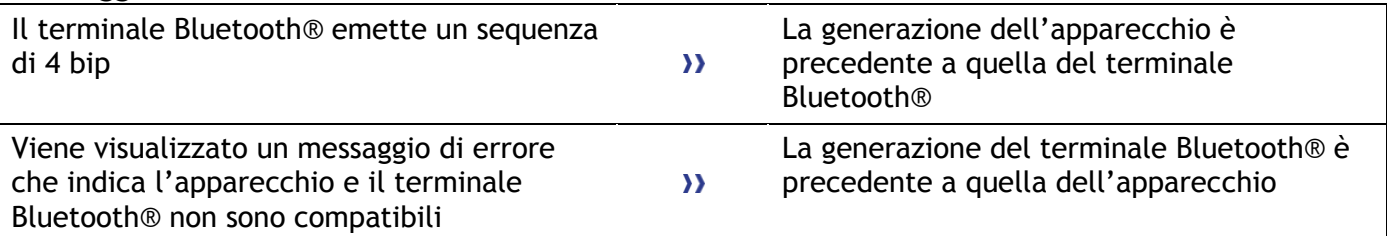

# <span id="page-39-2"></span>**7.24 Utilizzo del microtelefono Bluetooth®**

Il microtelefono senza fili Bluetooth® consente all"utente di rispondere e di conversare in completa autonomia in un raggio di 10 metri dall"apparecchio. Il microtelefono è dotato di un LED e di due pulsanti.

**Spia luminosa** 

- Verde lampeggiante: funzionamento normale.
- Verde fisso: microtelefono in carica.
- Arancione lampeggiante: batteria scarica o microtelefono fuori dal raggio di copertura.
- Arancione fisso: funzionamento difettoso.

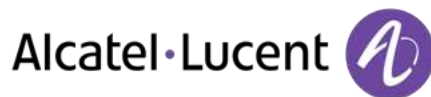

## **Tasti Sgancia/Riaggancia e Volume/Segreto**

- Sgancia/Riaggancia: premere questo tasto per rispondere o per terminare una chiamata.
- Volume/Segreto:
	- o Brevi pressioni successive per modificare il livello sonoro del microtelefono (3 livelli)
	- o Pressione lunga affinché l´interlocutore non possa più ascoltare

Se il microtelefono Bluetooth® è posizionato sulla sua base, non è necessario premere il tasto di sgancio/riaggancio per interrompere la chiamata. È sufficiente sganciare/riagganciare il microtelefono Bluetooth

## <span id="page-40-0"></span>**7.25 Installazione di una cuffia Bluetooth® Wireless Technology (associazione)**

Un auricolare multi-point Bluetooth può essere fornito da Alcatel-Lucent.

Tale auricolare può essere associato contemporaneamente al proprio cellulare e ad altri dispositivi di comunicazione. Ad esempio, è possibile utilizzare l'auricolare associato al proprio dispositivo mobile e quando si entra in ufficio l'auricolare viene automaticamente associato anche all'apparecchio dell'ufficio.

È quindi possibile rispondere a una chiamata utilizzando l'auricolare Bluetooth o l'handset Bluetooth sull'apparecchio dell'ufficio.

Prima di utilizzare una cuffia Bluetooth®, è necessario associarla a un apparecchio. Per realizzare questa associazione, la cuffia deve essere impostata sulla modalità rilevabile\*.

- Accedere alla pagina "Menu"
- *Impostaz Telefono Bluetooth Agg accessorio*

Ricerca dell'apparecchio Bluetooth®. Attendere che venga visualizzato il tipo e l'indirizzo dell'apparecchiatura

- Selezionare l'apparecchiatura pertinente
- *Aggiungi*
- Convalida la scelta
- Immettere il codice PIN della cuffia \*
- Messaggio di conferma e visualizzazione dell"icona cuffia sullo schermo dell"apparecchio

\*Fare riferimento alla documentazione utente in dotazione con la cuffia.

# <span id="page-40-1"></span>**7.26 Utilizzo di una cuffia Bluetooth® Wireless Technology**

<span id="page-40-2"></span>Fare riferimento alla documentazione utente in dotazione con la cuffia.

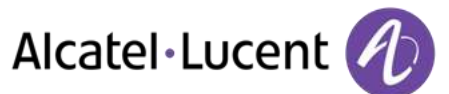

# **7.27 Eliminazione di un accessorio (cuffia, microtelefono, ecc.) Bluetooth® Wireless Technology**

- Accedere alla pagina "Menu"
- *Impostaz Telefono Bluetooth Accessori BT*
- Visualizzazione delle diverse apparecchiature associate
	- Selezionare l"apparecchiatura da rimuovere
	- *Elim accessorio*
	- Convalida la scelta

Messaggio di conferma della rimozione dell"apparecchiatura

## <span id="page-41-0"></span>**7.28 Cose da fare prima di contattare l'amministratore**

In caso di necessità potrebbe essere necessario contattare l'amministratore.

Prima di contattare l'amministratore, assicurarsi di avere a portata di mano le informazioni necessarie, quali il numero parte e la versione del software del telefono.

#### **Il numero parte**

Il numero parte del telefono si trova sotto la base del telefono.

#### **Versione software**

La versione software può essere visualizzata sul telefono seguendo questo percorso:

- **•** Impostaz **>** Opzioni **>** Versione
- Un auricolare multi-point Bluetooth può essere fornito da Alcatel-Lucent.

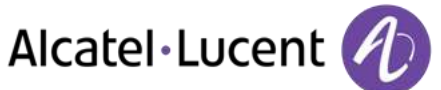

# <span id="page-42-0"></span>8 ACD: Apparecchio agente / Apparecchio supervisore

8068/8038/8039 Premium DeskPhone.

## <span id="page-42-1"></span>**8.1 Apparecchio agente**

Una soluzione call center assicura una distribuzione ottimale delle chiamate agli agenti, in funzione della loro disponibilità e competenza.

# <span id="page-42-2"></span>**8.2 Aprire una sessione agente (LogOn) – Apparecchio agente**

- Accedere alla pagina "Menu"
- *Log-on*
- Digitare il numero d´identificativo
- Inserire il vostro codice personale

#### **Per un agente decisore**

- Procedere in uno dei seguenti modi:
	- o Digitare il numero del gruppo di trattamento
	- o *Lista* **)** Selezionare il gruppo di trattamento da un elenco

# <span id="page-42-3"></span>**8.3 Schermata iniziale dell"applicazione ACD – Apparecchio agente**

Una volta aperta la sessione ACD, l´agente ha accesso alle funzioni dedicate all´applicazione ACD.

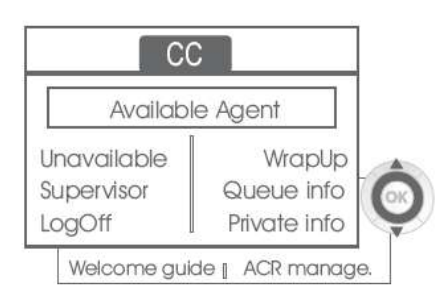

*Ritiro* 

Questa funzione consente all´agente di essere messo ´fuori servizio´ dall´applicazione ACD. La funzione ´fuori servizio´ viene attivata di default all´apertura di una sessione agente (configurazione di sistema) dal supervisore o dall´agente stesso. L´agente cambia questo stato di ´fuori servizio´ premendo il tasto display associato alla funzione.

*Ritiro* 

Dopo ogni chiamata ACD, l´agente passa automaticamente in modalità di chiusura. In questa modalità, l´agente non riceve chiamate ACD e può eseguire attività legate a una chiamata. Può terminare questa modalità premendo il tasto display associato alla funzione di chiusura o attendere la fine del timeout (configurazione di sistema).

*Supervisore* 

Quando l´agente è in pausa, in attesa di una chiamata o in modalità di chiusura, premendo questo tasto chiama direttamente il proprio supervisore.

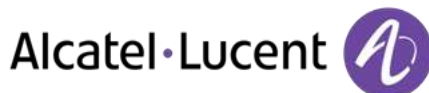

#### *Info coda*

Premendo questo tasto, l´agente accede a informazioni sulla coda d´attesa (numero di chiamate in attesa, tempo di attesa massimo o medio, numero di agenti liberi, occupati o fuori servizio).

*Info private* 

Premendo questo tasto si informa l´agente sulla configurazione dell´apparecchio (stato della deviazione, presenza di nuovi messaggi, apparecchio associato, nome e numero dell´apparecchio ecc.).

*Guida welcome* 

Questo tasto consente all´agente di configurare i messaggi di benvenuto, la registrazione, l´attivazione/disattivazione, il caricamento o l´ascolto di un messaggio di benvenuto. Per accedere alla configurazione dei messaggi di benvenuto è necessario immettere il numero d´identificativo dell´agente e una password.

*Gestione ACR* 

L´agente può intervenire sulla distribuzione di chiamate ACD assegnando o meno dei domini di competenze. L´assegnazione o l´eliminazione dei domini di competenze può essere eseguita singolarmente o a livello globale.

*Aiuto* 

Durante la comunicazione, l´agente ha la possibilità di emettere una richiesta di assistenza ai supervisori.

Questa richiesta può essere accettata da un supervisore oppure respinta in caso di assenza, d´indisponibilità o di rifiuto dei supervisori.

## <span id="page-43-0"></span>**8.4 Chiudere una sessione agente (LogOff)**

- *Log-off*
- Inserire il vostro codice personale
- *Applica* La sessione è chiusa

## <span id="page-43-1"></span>**8.5 Apparecchio supervisore**

Il supervisore è un agente al quale sono concessi diritti supplementari. In particolare può essere indotto a venire in aiuto degli agenti, supervisionare l´attività degli agenti, realizzare un´intrusione di chiamata, mettersi in ascolto discreto.

Un supervisore può anche svolgere le funzioni di agente dallo stesso apparecchio.

## <span id="page-43-2"></span>**8.6 Aprire una sessione supervisore (LogOn)**

- Accedere alla pagina "Menu"
- *Log-on*
- Digitare il numero d´identificativo
- Inserire il vostro codice personale

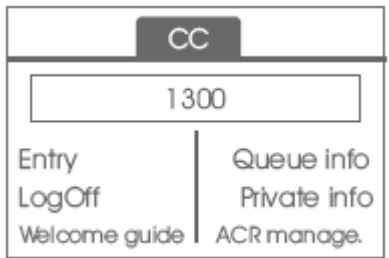

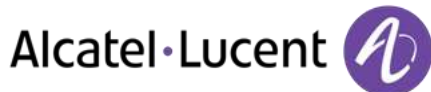

# <span id="page-44-0"></span>**8.7 Gruppo di trattamento: entrata/uscita di un supervisore**

- *Accesso*
- Procedere in uno dei seguenti modi:
	- o Digitare il numero del gruppo di trattamento
	- o *Lista* **)** Selezionare il gruppo di trattamento da un elenco

## <span id="page-44-1"></span>**8.8 Supervisione o accettazione di una richiesta di assistenza**

Il supervisore ha accesso alle funzioni di supervisione accettando una richiesta di assistenza da parte di un agente o premendo il tasto funzione ´Help´ della pagina ´Perso´.

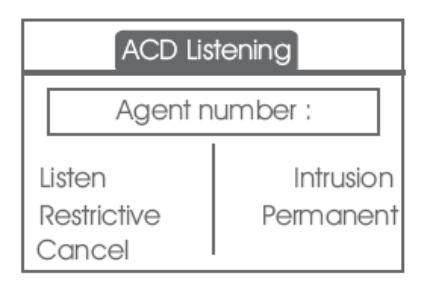

#### *Ascolta*

Premendo questo tasto, il supervisore lancia una procedura di ascolto discreto. Può a questo punto ascoltare la conversazione tra un agente e il suo interlocutore, ma non può intervenire nella conversazione.

*Inclusione* 

Questo tasto consente al supervisore di intervenire come terzi in una comunicazione. Questo inserimento come terzi è segnalato all´agente e al suo interlocutore mediante un beep sonoro e il supervisore può intervenire nella conversazione in qualsiasi momento. Se l´agente riaggancia o se il supervisore preme il tasto 'Help', solo il supervisore e l'interlocutore sono in comunicazione.

*Restrittivo* 

L´agente è in comunicazione con un interlocutore. Questa funzione consente al supervisore di conversare esclusivamente con l´agente senza che l´interlocutore sia avvisato di tale inserimento come terzi (restrittivo).

*Permanente* 

Il supervisore può visualizzare sul proprio display gli stati dinamici (fuori servizio, chiamate ACD, chiamate private, chiusura, pausa ecc.) e statiche (fuori servizio, disponibile, Logoff ecc.) di un agente in tempo reale.

*Cancel*

Premendo questo tasto viene respinta una richiesta di assistenza di un agente.

## <span id="page-44-2"></span>**8.9 Chiudere una sessione supervisore (LogOff)**

- *Log-off*
- Inserire il vostro codice personale
- **Applica >> La sessione è chiusa**

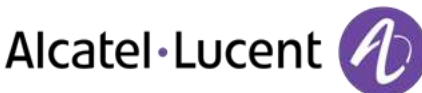

# <span id="page-45-0"></span>9 Utilizzare il telefono in modalità SIP o ´sicura´

Il telefono è compatibile con lo standard SIP e può essere utilizzato in modalità semplificata in un ambiente SIP.

In base alla configurazione del sistema telefonico dell´azienda, l´apparecchio telefonico può passare automaticamente alla modalità ´sicura´ in caso di perdita di connessione con il sistema, allo scopo di assicurare la continuità del servizio. Il telefono funzionerà in modalità SIP finché non verrà ristabilita la connessione con il sistema telefonico dell´azienda.

In modalità SIP, ogni telefono viene identificato da una stringa di caratteri denominata URI.

All´interno dell´azienda, l´URI di un corrispondente è in genere rappresentato dal numero di telefono di quel corrispondente.

Per ulteriori informazioni, contattare l'installatore o l'amministratore.

La modalità SIP è disponibile solo sulla Serie 8.

In modalità SIP i tasti funzione preprogrammati sono disabilitati.

## <span id="page-45-1"></span>**9.1 Esecuzione di una chiamata**

#### **Prendere la linea**

Procedere in uno dei seguenti modi:

- Sganciare Immettere il numero del destinatario
- Viva voce Comporre il numero di destinazione
- Tasto di chiamata Comporre il numero di destinazione

#### Si riceve un tono

# **Chiamare selezionando il numero interno del corrispondente**

Procedere in uno dei seguenti modi:

- Comporre direttamente il numero da chiamare
- **•** Prendere la linea *y* Comporre il numero di destinazione *y Call*

#### **Chiamare utilizzando l´URI del corrispondente**

- Prendere la linea
- *Chiam. URI*
- OK  $\bullet$
- Immettere l´URI del corrispondente
- / *Chiama*

In modalità SIP, ogni telefono viene identificato da una stringa di caratteri denominata URI. All´interno dell´azienda, l´URI di un corrispondente è in genere rappresentato dal numero di telefono di quel corrispondente.

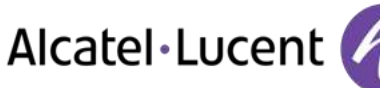

# **9.2 Chiamare mediante la rubrica personale**

- <span id="page-46-0"></span> Procedere in uno dei seguenti modi:
	- o *Elenco*
	- o Prendere la linea *Dalla rubrica*
- Selezionare il corrispondente dall´elenco
- <span id="page-46-1"></span>*Chiama*

## **9.3 Ricomposizione dell'ultimo numero composto**

 $\bullet$   $\blacksquare$  Tasto Ricomposizione (pressione breve). >> Richiamata dell "ultimo numero

# <span id="page-46-2"></span>**9.4 Ricezione di una chiamata**

#### **Interrompere la suoneria**

Procedere in uno dei seguenti modi:

- **Premere una volta questo tasto**
- *Silenzio*

#### **Rifiutare la chiamata visualizzata**

Procedere in uno dei seguenti modi:

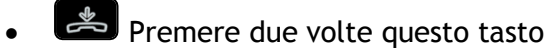

*Rifiuta chiam.* 

#### **Rispondere alla chiamata**

Procedere in uno dei seguenti modi:

- Sganciare
- **Viva** voce
- *Prendi chiam.*
- Selezionare la "chiamata in arrivo" (CLA

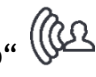

<span id="page-46-3"></span>Tasto di chiamata

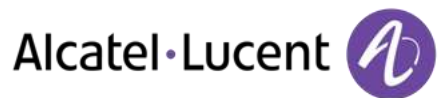

# **9.5 Esecuzione di una seconda chiamata durante una conversazione**

- Durante una conversazione
- Procedere in uno dei seguenti modi:
	- o *Richiam.* Il primo interlocutore viene messo in attesa
	- $\Box$  Tasto di linea libera
- Procedere in uno dei seguenti modi:
	- o Numero del secondo corrispondente
	- o *Chiam. URI* Chiamare utilizzando l´URI del corrispondente
	- o *Dalla rubrica* **)** Chiamare dalla rubrica personale
	- $\circ$   $\blacksquare$  Ricomposizione dell'ultimo numero composto

In modalità SIP, ogni telefono viene identificato da una stringa di caratteri denominata URI. All´interno dell´azienda, l´URI di un corrispondente è in genere rappresentato dal numero di telefono di quel corrispondente.

#### **Per annullare la seconda chiamata e recuperare la prima:**

- È in corso la comunicazione con il secondo corrispondente e il primo è in attesa.
- Procedere in uno dei seguenti modi:
	- o *Fine chiamata*
	- o Riagganciare
- Procedere in uno dei seguenti modi:
	- $\circ$   $\Box$  Tasto di linea lampeggiante
	- o *Recupera*

La conversazione con il primo contatto è attiva

## <span id="page-47-0"></span>**9.6 Risposta a una seconda chiamata durante una conversazione**

- Durante una conversazione, si riceve contemporaneamente la chiamata di un altro utente >> Nome o numero del chiamante per tre secondi
- Per rispondere alla chiamata visualizzata, utilizzare uno dei seguenti metodi:
	- o Tasto di chiamata la cui icona lampeggia
- - o Tasto di linea lampeggiante
	- o *Prendi chiam.*
- Il primo interlocutore viene messo in attesa

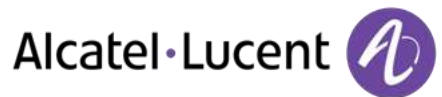

Per tornare al primo chiamante e terminare la conversazione in corso

- Procedere in uno dei seguenti modi:
	- o *Fine chiamata*
	- o **&** Riagganciare
- Procedere in uno dei seguenti modi:
	- **F** Tasto di linea lampeggiante
	- o *Recupera*

La conversazione con il primo contatto è attiva

## <span id="page-48-0"></span>**9.7 Messa in attesa di una chiamata**

Durante una conversazione, si desidera mettere una chiamata in attesa e recuperarla successivamente sullo stesso telefono.

- Durante una conversazione
- **In attesa I** Il vostro interlocutore viene messo in attesa  $\Box$

Recuperare la chiamata in attesa:

- Procedere in uno dei seguenti modi:
	- o Tasto di linea lampeggiante
	- o *Recupera*
	- o Tasto di chiamata la cui icona lampeggia (CO

## <span id="page-48-1"></span>**9.8 Passare da un interlocutore all´altro (richiamata alternata)**

In corso di comunicazione, un secondo interlocutore è in attesa.

Selezionare il contatto in attesa  $\mathbf{y}$  È in corso la comunicazione con il secondo corrispondente e il primo è in attesa.

## <span id="page-48-2"></span>**9.9 Trasferire una chiamata**

- È in corso una comunicazione con un primo corrispondente
	- o Chiamare un secondo interlocutore >>>Il primo interlocutore viene messo in attesa
	- o *Trasferisci a* I due interlocutori sono connessi
- È in corso la comunicazione con due corrispondenti
	- o *Trasferta* **)** I due interlocutori sono connessi

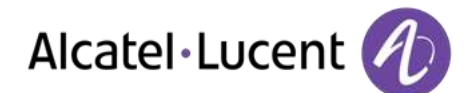

- È in corso una comunicazione con un primo corrispondente. Un secondo corrispondente è in attesa. Se si desidera trasferire la chiamata in corso a un terzo corrispondente.
	- o *Trasf. a terzi*
	- o Chiamare il destinatario del trasferimento
	- o *Trasferisci a* **)** I due interlocutori sono connessi

Recuperare la chiamata in attesa:

Procedere in uno dei seguenti modi:

- $\Box$  Tasto di linea lampeggiante
- o *Recupera*
- (W) o Tasto di chiamata la cui icona lampeggia

## <span id="page-49-0"></span>**9.10 Conversare simultaneamente con 2 interlocutori interni e/o esterni (conferenza)**

- Mentre siete in comunicazione con un interlocutore, un secondo è in attesa
- **Conferenza** >> Si è in conferenza

#### **Riagganciare con tutti gli interlocutori (Se la conferenza è attiva)**

Procedere in uno dei seguenti modi:

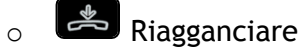

o *Fine conferenza* 

#### **Se, al termine della conferenza, volete lasciare i vostri due interlocutori in comunicazione tra di loro:**

- *Trasferta*
- Riagganciare

# <span id="page-49-1"></span>**9.11 Isolarvi dal vostro interlocutore (segreto)**

È possibile udire il corrispondente ma non essere uditi:

- Durante una conversazione
- **Disabilitare il microfono >> Il tasto si accende**  $\begin{bmatrix} \ast & \mathbb{C} & \ast \\ \ast & \ast & \ast \end{bmatrix}$
- Riprendere la conversazione >> Il tasto non è più illuminato

# <span id="page-49-2"></span>**9.12 Regolazione del volume audio**

Durante la comunicazione, per regolare il livello sonoro dell"altoparlante o del microtelefono:

- Durante una conversazione
- <span id="page-49-3"></span>Regolazione del volume audio

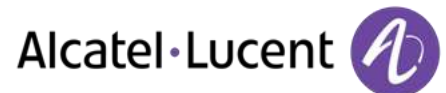

# **9.13 Deviazione delle chiamate a un altro numero (deviazione immediata)**

Il numero può essere quello dell'abitazione, del telefono cellulare o del telefono dell'auto, di una casella vocale o di un interno (operatore e così via).

- **Inoltra >>** Visualizzare lo stato di inoltro dell'apparecchio
- *Inoltro imm.*
- Chiamare il destinatario del rinvio
- **Salva >> Convalidare il rinvio**

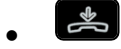

Potete continuare ad effettuare le vostre chiamate. Solamente l´apparecchio destinatario può entrare in comunicazione con voi.

#### **Modificare l'inoltro**

- *Inoltra* **)** Display the forwarding status of your set
- *Inoltro imm.*
- Chiamare il destinatario del rinvio
- Salva >> Convalidare il rinvio

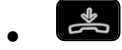

#### **Annullare l'inoltro**

- *Inoltra >>* Visualizzare lo stato di inoltro dell'apparecchio
- *Disattiva*
- $\frac{1}{2}$  $\bullet$

## <span id="page-50-0"></span>**9.14 Regolare la suoneria**

- Accedere alla pagina "Menu"
- *Impostaz Telefono Suoneria*

#### **Scelta della melodia**

- *Melodia*
- Selezionare la melodia preferita (16 melodie)
- $\bullet$
- $\mathsf{L}_{\mathbf{D}}$  Fine
- <sup>9</sup> >>> Per regolare altre funzioni audio

#### **Regolare il volume della suoneria**

- *Livello* 
	- Selezione del volume desiderato: (12 livelli)
- $\bullet$
- $\frac{1}{2}$  >> Fine
- Per regolare altre funzioni audio

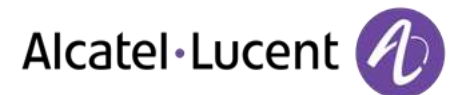

#### **Attivare/disattivare la modalità silenzio / Attivare/disattivare modalità riunione (suoneria progressiva)**

- *Altre opzioni* 
	- o *Suoneria normale*
	- o *Modalitá silenziosa*
- *Suoneria progressiva*
- OK  $\bullet$
- $\frac{1}{2}$  >> Fine
- <sup>2</sup> >>>> Per regolare altre funzioni audio

## **Attivare/disattivare la modalità suoneria discreta**

- *Bip*
- *Un bip prima della suoneria*
- *Tre bip prima della suon.*
- *Suon senza toni*
- $\bullet$
- $\left| \begin{array}{c} \mathbf{A} \\ \mathbf{B} \end{array} \right|$  Fine
- Per regolare altre funzioni audio

## **Regolare il volume della suoneria durante la presentazione di una chiamata**

- Il vostro apparecchio suona
- **Regolare il volume della suoneria**

# <span id="page-51-0"></span>**9.15 Regolazione del contrasto del display (8028/8029/8038/8039 Premium Deskphone)**

- Accedere alla pagina "Menu"
- *Impostaz Telefono Contrasto* 
	- Ridurre o aumentare il contrasto del display
- $\bullet$
- $\bullet$

# <span id="page-51-1"></span>**9.16 Selezione della lingua**

- Accedere alla pagina "Menu"
- *Impostaz Telefono Lingua*
- Selezionare la lingua desiderata
- <span id="page-51-2"></span> $\frac{1}{2}$  $\bullet$

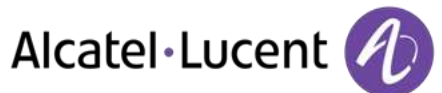

# **9.17 Programmare i tasti per la pagina PERSO o il modulo**

#### **Accedere alla rubrica personale**

*Rubrica* 

#### **Creare un record nella rubrica personale**

- *Nuovo*
- **Cognome:** , Nome: , SIP >>> Cognome, nome e numero di telefono del contatto
- *Salva*
- Tornare alla prima schermata

#### **Modifica di una scheda nella rubrica personale**

- Selezionare il contatto da modificare
- *Modifca*
- *Cognome: , Nome: , SIP >>* Cognome, nome e numero di telefono del contatto
- *Salva*
- Tornare alla prima schermata

## <span id="page-52-0"></span>**9.18 Invio segnali DTMF**

In corso di comunicazione, dovete talvolta emettere dei codici in frequenze vocali, ad esempio per un server vocale, un centralino automatico o una segreteria consultata a distanza.

Per impostazione predefinita, durante una comunicazione il telefono in modalità SIP è configurato per inviare codici in frequenza vocale: immettere questi codici direttamente utilizzando i tasti sul telefono.

Per ulteriori informazioni relative a questa configurazione, rivolgersi alla persona responsabile dell'installazione.

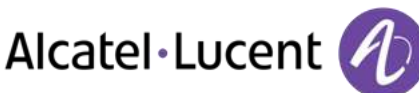

# <span id="page-53-0"></span>10 Garanzia e clausole

# <span id="page-53-1"></span>**10.1 Istruzioni sulla sicurezza**

- Cambiamenti o modifiche apportati al dispositivo e non espressamente approvate dalla parte responsabile della conformità, possono annullare l´autorizzazione dell´utente a utilizzare l´apparecchiatura.
- La presenza di magneti può influenzare il funzionamento di pacemaker e defibrillatori cardiaci impiantati. Tra il pacemaker o il defibrillatore impiantato e l'apparecchio telefonico che include elementi magnetici mantenere una distanza di sicurezza di almeno centimetri
- Per limitare qualsiasi rischio di interferenza, le persone con un pacemaker devono tenere il telefono wireless lontano dall'apparecchio (distanza minima di 15 cm).
- Si consiglia di attenersi alle procedure standard di accettazione prima di utilizzare questo apparecchio in aree critiche per la sicurezza delle persone (ospedali...).
- Il ricevitore include elementi magnetici che posso attrarre piccoli oggetti metallici. Per evitare infortuni, prima di ciascun utilizzo assicurarsi che non vi siano oggetti metallici a contatto con l'auricolare e il microfono.
- Se la batteria non viene sostituita correttamente, esiste il pericolo di esplosione utilizzare solo batterie con il riferimento 3GV28041AB (1,2 V 1500 mAh) (Solo cuffie Bluetooth®).
- Caricamento della batteria (Solo cuffie Bluetooth®): Caricare la batteria per circa 16 ore prima dell´utilizzo iniziale
- Evitare di utilizzare telefoni (diversi dal cordless) durante una tempesta elettrica. Esiste il rischio remoto di scosse elettriche causate dai fulmini
- Non utilizzare il dispositivo in ambienti in cui esiste il rischio di esplosione
- Non allacciare questo telefono a una connessione ISDN (Services Digital Network) o a una connessione PSTN (Public Switched Telephone Network). per evitare che si verifichino danni gravi al telefono
- Evitare il contatto del telefono con l'acqua
- Per pulire il telefono, utilizzare un panno morbido inumidito con acqua. Non utilizzare mai solventi (tricloroetilene, acetone e così via) perché potrebbero danneggiare le parti in plastica del telefono. Non utilizzare nebulizzatori.
- Questo prodotto è progettato per la connessione al PABX tramite la LAN (10/100/1000 BT) è alimentato mediante la porta Ethernet (LAN) (minmo classe 3 in base a IEEE802.3af), o mediante una presa DC-in da un plug-in diretto o un'unità di alimentazione connessa via cavo certificati approvati come "LPS" (Limited Power Source) rispetto a CSA/UL/IEC 60950-1 e con tensione nominale di 48 V C.C. e corrente minima di 0,27 A
- Se si è collegati a una connessione POE, non utilizzare un alimentatore esterno.
- I dispositivi PoE (Power over Ethernet) che forniscono o ricevono l'alimentazione e i rispettivi cavi collegati devono tutti essere completamente al chiuso.
- Il jack RJ-45 non viene utilizzato per la connessione linea telefonica
- L'apparecchio 8068 Premium Deskphone offre anche un'interfaccia Bluetooth® Radio per l'handset Bluetooth® o altri dispositivi Bluetooth® - gamma di frequenze 2402-2480 MHz, Energia irradiata 1mW.

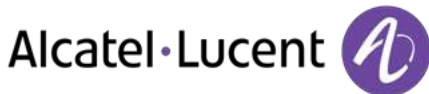

# <span id="page-54-0"></span>**10.2 Informazioni normative**

#### **Segno**

 $\epsilon$ 

Questa apparecchiatura è conforme ai requisiti essenziali della Direttiva R&TTE 1999/5/EC e della Direttiva 2011/65/UE (ROHS).

La dichiarazione di conformità può essere ottenuta da:

Alcatel-Lucent 3 avenue Octave Gréard 75007 Paris, France ebg\_global\_supportcenter@Alcatel-Lucent.com.

#### **Stati Uniti e Canada**

Questo dispositivo è conforme alla Parte 15 delle norme FCC e all´RSS-210 di Industry Canada. Il relativo funzionamento è soggetto alle seguenti condizioni: questo dispositivo (1) non può causare interferenze pericolose e (2) deve accettare eventuali interferenze ricevute, comprese quelle che possono influire sul suo funzionamento.

#### **Esposizione ai segnali di radio frequenza.**

Questo apparecchio è conforme ai limiti di esposizione alle radiazioni impostati da FCC/IC e dal Consiglio Europeo. Questo apparecchio presenta livelli molto bassi di energia RF ed è progettato per essere conforme senza verifica dello specifico tasso di assorbimento (SAR).

#### **Istruzioni per l´utente**

Utilizzare il dispositivo solo a temperature comprese tra -5° C e +45° C (23° - 113° F). Il prodotto è stato ideato solo per l'utilizzo in ambienti interni. Questo apparato è compatibile con i portatori di protesi acustiche (HAC, Hearing Aid Compatible).

#### **Protezione dall´inquinamento acustico**

Il livello massimo di volume dell'audio per l'apparecchio è conforme agli standard europei, statunitensi e australiani vigenti.

#### **Direttiva 2003/10/EC che indica i rischi legati all´inquinamento acustico sul posto di lavoro**

È anche disponibile un microtelefono cablato che può sostituire il microtelefono Bluetooth®.

#### **Privacy**

La riservatezza delle comunicazioni non può essere garantita quando si utilizzano cuffie Bluetooth® o qualsiasi dispositivo Bluetooth® aggiuntivo.

#### **Smaltimento**

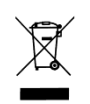

Il dispositivo deve essere restituito a un punto di raccolta di rifiuti elettronici. Le batterie non più funzionanti devono essere restituite a un punto di raccolta di rifiuti chimici.

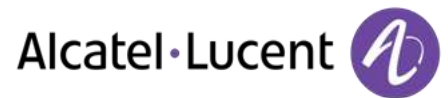

#### **Documentazione correlata**

Presso il seguente sito Web, sono disponibili altre lingue per queste Informazioni sulla sicurezza e Documentazione utente:

[http://enterprise.alcatel-lucent.com?product=All&page=Directory](http://enterprise.alcatel-lucent.com/?product=All&page=Directory)

Le etichette e le icone presenti in questo documento non sono vincolanti a livello contrattuale e possono essere modificate senza preavviso.

Alcatel, Lucent, Alcatel-Lucent-Lucent e il logo Alcatel-Lucent-Lucent sono marchi di Alcatel-Lucent-Lucent. Tutti gli altri marchi sono di proprietà dei rispettivi proprietari. Le informazioni presentate sono soggette a cambiamento senza preavviso. Alcatel-Lucent-Lucent non si assume alcuna responsabilità per inesattezze qui contenute. Copyright © 2014 Alcatel-Lucent-Lucent. Tutti i diritti riservati